**Oracle® Solaris Cluster Geographic Edition Data Replication Guide for Oracle Solaris Availability Suite**

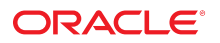

Part No: E39670 July 2014, E39670-01

Copyright © 2004, 2014, Oracle and/or its affiliates. All rights reserved.

This software and related documentation are provided under a license agreement containing restrictions on use and disclosure and are protected by intellectual property laws. Except as expressly permitted in your license agreement or allowed by law, you may not use, copy, reproduce, translate, broadcast, modify, license, transmit, distribute, exhibit, perform, publish, or display any part, in any form, or by any means. Reverse engineering, disassembly, or decompilation of this software, unless required by law for interoperability, is prohibited.

The information contained herein is subject to change without notice and is not warranted to be error-free. If you find any errors, please report them to us in writing.

If this is software or related documentation that is delivered to the U.S. Government or anyone licensing it on behalf of the U.S. Government, the following notice is applicable:

U.S. GOVERNMENT END USERS. Oracle programs, including any operating system, integrated software, any programs installed on the hardware, and/or documentation, delivered<br>to U.S. Government end users are "commercial computer such, use, duplication, disclosure, modification, and adaptation of the programs, including any operating system, integrated software, any programs installed on the hardware, and/or documentation, shall be subject to license terms and license restrictions applicable to the programs. No other rights are granted to the U.S. Government.

This software or hardware is developed for general use in a variety of information management applications. It is not developed or intended for use in any inherently dangerous applications, including applications that may create a risk of personal injury. If you use this software or hardware in dangerous applications, then you shall be responsible to take all appropriate fail-safe, backup, redundancy, and other measures to ensure its safe use. Oracle Corporation and its affiliates disclaim any liability for any damages caused by use of this software or hardware in dangerous applications.

Oracle and Java are registered trademarks of Oracle and/or its affiliates. Other names may be trademarks of their respective owners.

Intel and Intel Xeon are trademarks or registered trademarks of Intel Corporation. All SPARC trademarks are used under license and are trademarks or registered trademarks of SPARC International, Inc. AMD, Opteron, the AMD logo, and the AMD Opteron logo are trademarks or registered trademarks of Advanced Micro Devices. UNIX is a registered trademark of The Open Group.

This software or hardware and documentation may provide access to or information on content, products, and services from third parties. Oracle Corporation and its affiliates are not responsible for and expressly disclaim all warranties of any kind with respect to third-party content, products, and services. Oracle Corporation and its affiliates will not be responsible for any loss, costs, or damages incurred due to your access to or use of third-party content, products, or services.

Copyright © 2004, 2014, Oracle et/ou ses affiliés. Tous droits réservés.

Ce logiciel et la documentation qui l'accompagne sont protégés par les lois sur la propriété intellectuelle. Ils sont concédés sous licence et soumis à des restrictions d'utilisation et de divulgation. Sauf disposition de votre contrat de licence ou de la loi, vous ne pouvez pas copier, reproduire, traduire, diffuser, modifier, breveter, transmettre, distribuer, exposer, exécuter, publier ou afficher le logiciel, même partiellement, sous quelque forme et par quelque procédé que ce soit. Par ailleurs, il est interdit de procéder à toute ingénierie inverse du logiciel, de le désassembler ou de le décompiler, excepté à des fins d'interopérabilité avec des logiciels tiers ou tel que prescrit par la loi.

Les informations fournies dans ce document sont susceptibles de modification sans préavis. Par ailleurs, Oracle Corporation ne garantit pas qu'elles soient exemptes d'erreurs et vous invite, le cas échéant, à lui en faire part par écrit.

Si ce logiciel, ou la documentation qui l'accompagne, est concédé sous licence au Gouvernement des Etats-Unis, ou à toute entité qui délivre la licence de ce logiciel ou l'utilise pour le compte du Gouvernement des Etats-Unis, la notice suivante s'applique:

U.S. GOVERNMENT END USERS. Oracle programs, including any operating system, integrated software, any programs installed on the hardware, and/or documentation, delivered to U.S. Government end users are "commercial computer software" pursuant to the applicable Federal Acquisition Regulation and agency-specific supplemental regulations. As such, use, duplication, disclosure, modification, and adaptation of the programs, including any operating system, integrated software, any programs installed on the hardware, and/or documentation, shall be subject to license terms and license restrictions applicable to the programs. No other rights are granted to the U.S.Government.

Ce logiciel ou matériel a été développé pour un usage général dans le cadre d'applications de gestion des informations. Ce logiciel ou matériel n'est pas conçu ni n'est destiné à être utilisé dans des applications à risque, notamment dans des applications pouvant causer des dommages corporels. Si vous utilisez ce logiciel ou matériel dans le cadre d'applications dangereuses, il est de votre responsabilité de prendre toutes les mesures de secours, de sauvegarde, de redondance et autres mesures nécessaires à son utilisation dans des conditions optimales de sécurité. Oracle Corporation et ses affiliés déclinent toute responsabilité quant aux dommages causés par l'utilisation de ce logiciel ou matériel pour ce type d'applications.

Oracle et Java sont des marques déposées d'Oracle Corporation et/ou de ses affiliés. Tout autre nom mentionné peut correspondre à des marques appartenant à d'autres propriétaires qu'Oracle.

Intel et Intel Xeon sont des marques ou des marques déposées d'Intel Corporation. Toutes les marques SPARC sont utilisées sous licence et sont des marques ou des marques déposées de SPARC International, Inc. AMD, Opteron, le logo AMD et le logo AMD Opteron sont des marques ou des marques déposées d'Advanced Micro Devices. UNIX est une marque déposée d'The Open Group.

Ce logiciel ou matériel et la documentation qui l'accompagne peuvent fournir des informations ou des liens donnant accès à des contenus, des produits et des services émanant de tiers. Oracle Corporation et ses affiliés déclinent toute responsabilité ou garantie expresse quant aux contenus, produits ou services émanant de tiers. En aucun cas, Oracle Corporation et ses affiliés ne sauraient être tenus pour responsables des pertes subies, des coûts occasionnés ou des dommages causés par l'accès à des contenus, produits ou services tiers, ou à leur utilisation.

# **Contents**

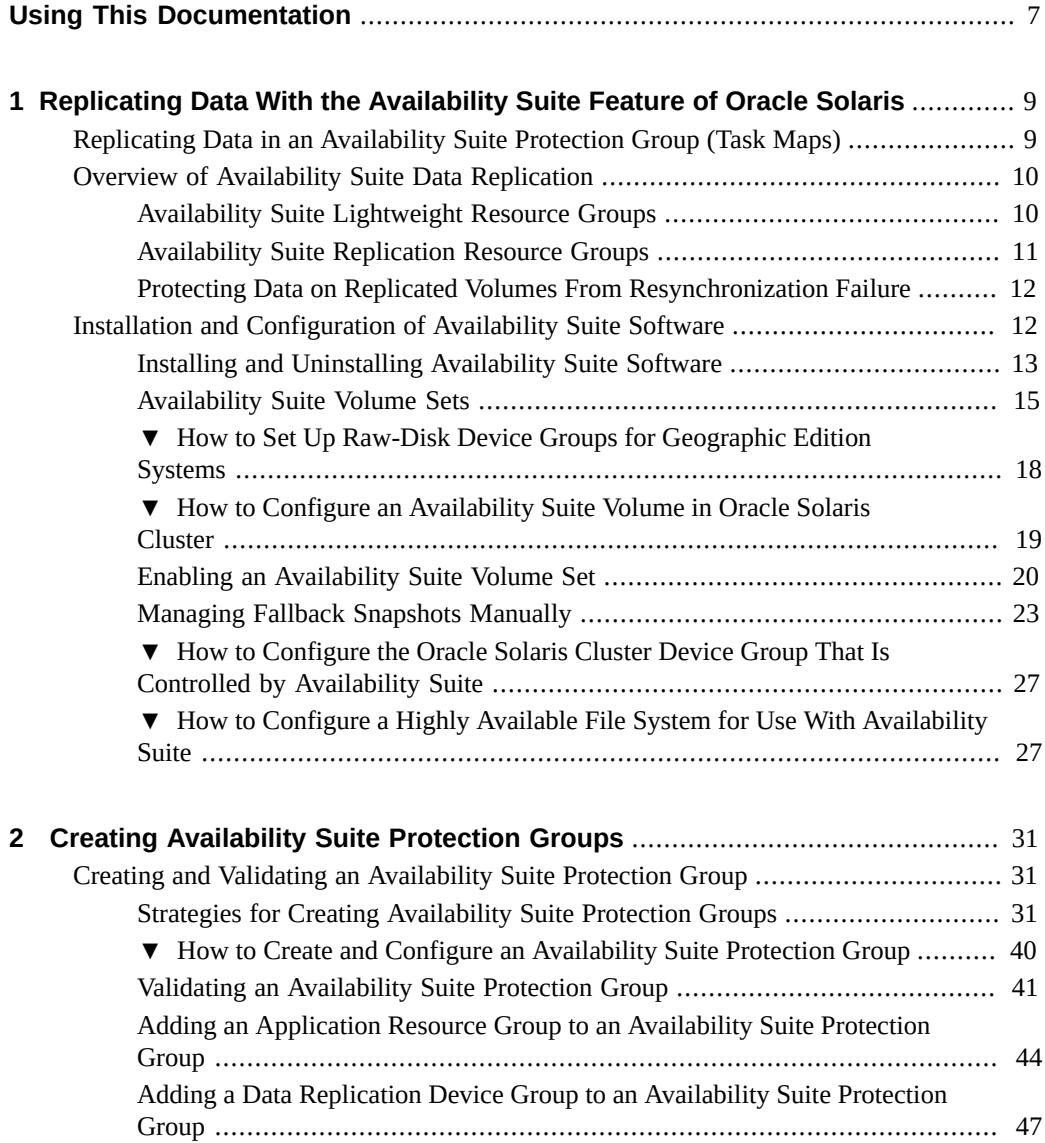

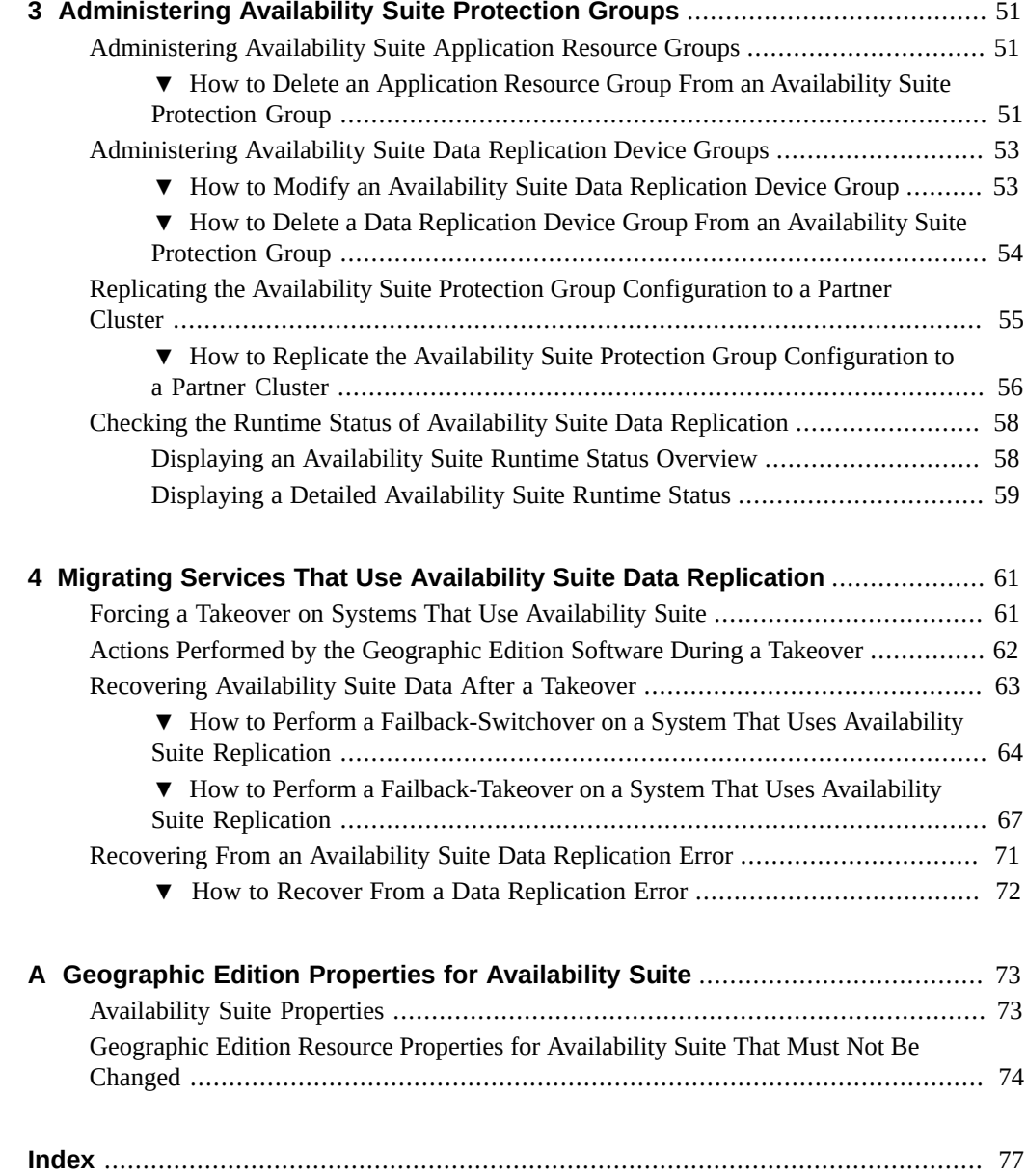

# <span id="page-6-0"></span>Using This Documentation

- **Overview** Provides procedures for administering the Availability Suite replication feature of Oracle Solaris software with Oracle Solaris Cluster Geographic Edition (Geographic Edition) software.
- **Audience** Experienced system administrators with extensive knowledge of Oracle software and hardware.
- **Required knowledge** Knowledge of the Oracle Solaris operating system, of Oracle Solaris Cluster software, and expertise with the volume manager software that is used with Oracle Solaris Cluster software.

This document is not to be used as a planning or presales guide.

## **Product Documentation Library**

Late-breaking information and known issues for this product are included in the documentation library at <http://www.oracle.com/pls/topic/lookup?ctx=E39579>.

## **Access to Oracle Support**

Oracle customers have access to electronic support through My Oracle Support. For information, visit <http://www.oracle.com/pls/topic/lookup?ctx=acc&id=info> or visit <http://www.oracle.com/pls/topic/lookup?ctx=acc&id=trs> if you are hearing impaired.

## **Documentation Accessibility**

For information about Oracle's commitment to accessibility, visit the Oracle Accessibility Program web site at <http://www.oracle.com/pls/topic/lookup?ctx=acc&id=docacc>.

# **Feedback**

Provide feedback about this documentation at <http://www.oracle.com/goto/docfeedback>.

# <span id="page-8-0"></span> **♦ ♦ ♦ C H A P T E R 1**  1

# Replicating Data With the Availability Suite Feature of Oracle Solaris

During data replication, data from a primary cluster is copied to a backup or secondary cluster. The secondary cluster can be located at a geographically separated site from the primary cluster. This distance depends on the distance support that is available from your data replication product.

Geographic Edition software supports the use of the Availability Suite remote mirror feature of Oracle Solaris software for data replication. Before you can replicate data with Availability Suite feature of Oracle Solaris software, you must be familiar with the Availability Suite documentation, have the Availability Suite product, and have the latest Availability Suite software updates installed on your system.

This chapter describes the procedures for configuring data replication with the Availability Suite feature. This chapter contains the following sections:

- ["Replicating Data in an Availability Suite Protection Group \(Task Maps\)" on page 9](#page-8-1)
- ["Overview of Availability Suite Data Replication" on page 10](#page-9-0)
- ["Installation and Configuration of Availability Suite Software" on page 12](#page-11-1)

For information about Availability Suite, see the  $\text{dscfg}(1M)$  $\text{dscfg}(1M)$  $\text{dscfg}(1M)$  man page.

## <span id="page-8-1"></span>**Replicating Data in an Availability Suite Protection Group (Task Maps)**

This section summarizes the tasks for configuring and administering Availability Suite data replication in a protection group.

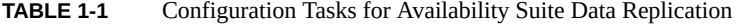

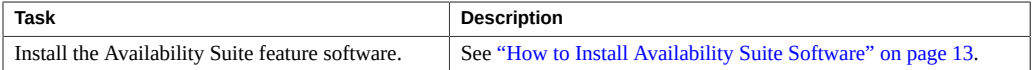

| Task                                              | <b>Description</b>                                                                                                    |
|---------------------------------------------------|----------------------------------------------------------------------------------------------------|
| Perform an initial configuration of the           | See "Installation and Configuration of Availability Suite                                                                                                    |
| Availability Suite feature.                       | Software" on page 12.                                                                                                    |
| Create a protection group that is configured for  | See "How to Create and Configure an Availability Suite                                                                                                    |
| Availability Suite data replication.              | Protection Group" on page 40.                                                                                                    |
| Add a device group that is controlled by          | See "How to Add a Data Replication Device Group to an                                                                                                    |
| Availability Suite.                               | Availability Suite Protection Group" on page 47.                                                                                                    |
| Add an application resource groups to the         | See "How to Add an Application Resource Group to an                                                                                                    |
| protection group.                                 | Availability Suite Protection Group" on page 45.                                                                                                    |
| Replicate the protection group configuration to a | See "How to Replicate the Availability Suite Protection Group                                                                                                    |
| secondary cluster.                                | Configuration to a Partner Cluster" on page 56.                                                                                                    |
| Activate the protection group.                    | See "How to Activate a Protection Group" in "Oracle Solaris"<br>Cluster Geographic Edition System Administration Guide".                                                                                     |
| Verify the protection group configuration.        | Perform a trial switchover or takeover and test some simple<br>failure scenarios before bringing your system online. See<br>Chapter 4, "Migrating Services That Use Availability Suite Data<br>Replication". |
| Check the runtime status of replication.          | See "Checking the Runtime Status of Availability Suite Data<br>Replication" on page 58.                                                                                                    |

**TABLE 1-2** Administration Tasks for Availability Suite Data Replication

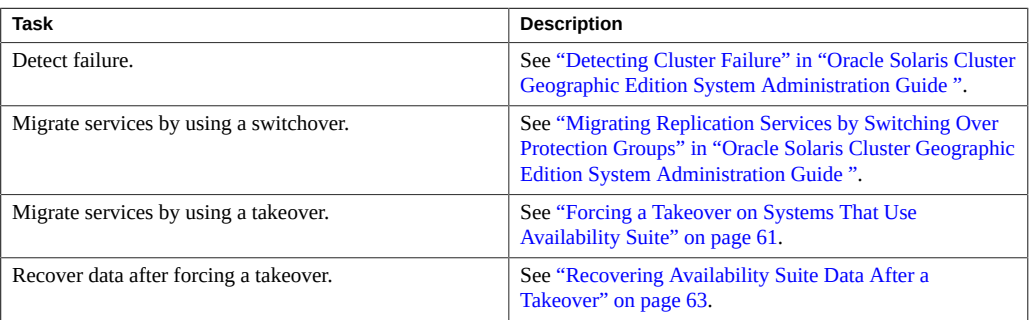

## <span id="page-9-1"></span><span id="page-9-0"></span>**Overview of Availability Suite Data Replication**

This section provides an overview of Availability Suite resource groups.

## **Availability Suite Lightweight Resource Groups**

A device group that is controlled by the Availability Suite feature can be added to a protection group. The Geographic Edition software creates a lightweight resource group for each device group.

**Note -** Each device group controlled by the Availability Suite feature must exist on both partner clusters and must have the same name on both.

The name of a lightweight resource group has the following format:

*AVS-device-group*-stor-rg

For example, a device group named avsdg that is controlled by the Availability Suite feature has a lightweight resource group named avsdg-stor-rg.

The lightweight resource group collocates the logical host and the device group, a requirement of data replication with the Availability Suite remote mirror feature.

Each lightweight resource group contains two resources:

A logical hostname resource for the local logical host that is used for replication of the device group. One logical hostname resource is required for each cluster for each device group that will be replicated by Availability Suite. Thus if you have two clusters and three device groups that will be replicated, you will need six logical hostnames, three on the local area network of each cluster. The name of this resource has the following format:

*AVS-device-group*-lh

An HAStoragePlus resource for controlling the location of the device group with the lightweight resource group. The name of this resource has the format *AVS-device-group*stor.

**Note -** Do not directly update a lightweight resource group or its resources or add them directly to a protection group. Doing so might lead to a failure in Geographic Edition operations.

For more information about lightweight resource groups, see the Availability Suite documentation on the [Oracle Technology Network \(http://docs.oracle.com/cd/](http://docs.oracle.com/cd/E19359-01/) [E19359-01/\)](http://docs.oracle.com/cd/E19359-01/).

## <span id="page-10-0"></span>**Availability Suite Replication Resource Groups**

When a device group that is controlled by the Availability Suite feature is added to a protection group, the Geographic Edition software creates a special replication resource for that device group in the replication resource group. By monitoring these replication resource groups, the Geographic Edition software monitors the overall status of replication. One replication resource group with one replication resource is created for each protection group.

The name of the replication resource group has the following format:

*AVS-protection-group*-rep-rg

The replication resource in the replication resource group monitors the replication status of the device group on the local cluster, which is reported by the Availability Suite remote mirror feature.

The name of a replication resource has the following format:

*AVS-device-group*-rep-rs

**Note -** Do not directly update a replication resource group or its resources or add them directly to a protection group. Doing so might lead to a failure in Geographic Edition operations.

## <span id="page-11-0"></span>**Protecting Data on Replicated Volumes From Resynchronization Failure**

During an outage, when a secondary replicated volume is unavailable, the Availability Suite feature logs changes made to the primary volume. Once replication is restarted the secondary volume is resynchronized with the primary volume.

A failure during the resynchronization might leave the secondary volume in an inconsistent state, which can result in file system corruption of that volume. To avoid this, you can configure the Geographic Edition software to automatically create a compact dependent shadow volume of a secondary replicated volume immediately prior to resynchronization. This is a "fallback snapshot" of the secondary volume, from which the secondary volume can be reconstructed in case there is a resynchronization failure.

If you decide to configure fallback snapshots of your replicated volumes, you will require two additional volumes on each cluster for each replicated volume, as described in ["Availability](#page-14-0) [Suite Volume Sets" on page 15.](#page-14-0) You can enable fallback snapshots automatically, as described in ["Automatically Enabling Fallback Snapshots" on page 17,](#page-16-0) when you first add a device group to a protection group. You can also enable fallback snapshots manually at any time, as described in ["Manually Enabling Fallback Snapshots" on page 24](#page-23-0). It is much easier to enable fallback snapshots automatically, so if possible, set up fallback snapshots for the volumes in a device group when you first configure it and add it to a protection group.

Once a fallback snapshot is enabled, the Geographic Edition software automatically activates the snapshot when the cluster hosting an Availability Suite replicated volume is switched to secondary mode, and deactivates it when the cluster is switched to primary.

## <span id="page-11-1"></span>**Installation and Configuration of Availability Suite Software**

This section describes the steps you must perform to install and configure Availability Suite replication software in the Geographic Edition product.

The example protection group, avspg, in this section has been configured on a partnership that consists of two clusters, cluster-paris and cluster-newyork. An application, which is encapsulated in the apprg1 resource group, is protected by the avspg protection group. The application data is contained in the avsdg device group. The volumes in the avsdg device group can be Solaris Volume Manager volumes or raw device volumes.

The resource group, apprg1, and the device group, avsdg, are present on both the clusterparis cluster and the cluster-newyork cluster. The avspg protection group protects the application data by replicating data between the cluster-paris cluster and the clusternewyork cluster.

**Note -** Replication of each device group requires a logical host on the local cluster and a logical host on the partner cluster.

You cannot use the slash character (/) in a cluster tag in the Geographic Edition software. If you are using raw DID devices, you cannot use predefined DID device group names such as dsk/s3.

To use DIDs with raw device groups, see ["How to Set Up Raw-Disk Device Groups for](#page-17-0) [Geographic Edition Systems" on page 18](#page-17-0).

This section provides the following information:

- ["Availability Suite Volume Sets" on page 15](#page-14-0)
- ["How to Set Up Raw-Disk Device Groups for Geographic Edition Systems" on page 18](#page-17-0)
- ["How to Configure an Availability Suite Volume in Oracle Solaris Cluster" on page 19](#page-18-0)
- ["Enabling an Availability Suite Volume Set" on page 20](#page-19-0)
- ["How to Configure the Oracle Solaris Cluster Device Group That Is Controlled by](#page-26-0) [Availability Suite" on page 27](#page-26-0)
- ["How to Configure a Highly Available File System for Use With Availability](#page-26-1) [Suite" on page 27](#page-26-1)

## <span id="page-12-0"></span>**Installing and Uninstalling Availability Suite Software**

This section describes how to install and uninstall Availability Suite software from the Oracle Solaris distribution.

## <span id="page-12-1"></span>**How to Install Availability Suite Software**

Perform this task on all nodes of both partner clusters.

- **1. Assume the root role on the cluster node.**
- **2. Ensure that the solaris publisher is valid.**

```
# pkg publisher
PUBLISHER TYPE STATUS P LOCATION
solaris origin online F solaris-repository
…
```
For information about setting the solaris publisher, see ["Adding, Modifying, or Removing](http://www.oracle.com/pls/topic/lookup?ctx=E36784&id=AUOSSgijmo) [Package Publishers" in "Adding and Updating Software in Oracle Solaris 11.2 "](http://www.oracle.com/pls/topic/lookup?ctx=E36784&id=AUOSSgijmo).

**3. Install the Availability Suite packages.**

# **pkg install avs**

**4. Verify that the packages installed successfully.**

```
# pkg info group/features/storage-avs \
storage/avs/avs-cache-management \
storage/avs/avs-point-in-time-copy \
storage/avs/avs-remote-mirror \
driver/storage/sv
```
<span id="page-13-0"></span>**See Also** To uninstall the Availability Suite packages, go to ["How to Uninstall Availability Suite](#page-13-0) [Software" on page 14.](#page-13-0)

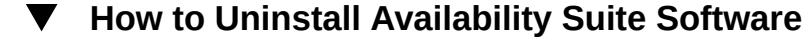

- **1. Assume the root role on the cluster node.**
- **2. Ensure that Availability Suite is disabled.**
	- **a. Determine whether Availability Suite is running.**

```
# /usr/bin/dscfgadm -i
```
**b. If Availability Suite is running, ensure that it is not being used, then disable it.**

# **/usr/bin/dscfgadm -d**

**3. Uninstall the Availability Suite packages.**

```
# pkg uninstall group/feature/storage-avs \
storage/avs/avs-cache-management \
storage/avs/avs-point-in-time-copy \
```
**storage/avs/avs-remote-mirror** \ **driver/storage/sv**

A new boot environment is created that does not contain the Availability Suite packages.

<span id="page-14-0"></span>**4. Boot into the new boot environment.**

## **Availability Suite Volume Sets**

This section describes the storage resources and the files required to configure a volume set by using the Availability Suite feature.

#### **Resources Required For A Volume Set**

Before you can define an Availability Suite volume set, you must determine the following:

- **The data volumes to replicate** such as vol-data-paris in avsdg on cluster-paris and vol-data-newyork in avsdg on cluster-newyork.
- **The bitmap volume that is needed for replication**, such as vol-bitmap-paris in avsdg on cluster-paris and vol-bitmap-newyork in avsdg on cluster-newyork.
- **One shadow volume and one bitmap shadow volume on each cluster** to use for a fallback snapshot, if you choose to configure one. A fallback snapshot is a compact dependent shadow volume created on the secondary cluster immediately prior to the resynchronization of a secondary volume, from which the secondary volume can be reconstructed if resynchronization fails. One fallback snapshot can be configured for each replicated volume on each cluster.

Because the fallback snapshot is a compact dependent shadow volume, as described in the *Sun StorageTek Availability Suite 4.0 Point-in-Time Copy Software Administration Guide*, the shadow volume need only be large enough to contain changes to the secondary volume. For most installations a volume that is 10% the size of the secondary volume is sufficient. The bitmap shadow volume is sized according to the rules described in the *Sun StorageTek Availability Suite 4.0 Point-in-Time Copy Software Administration Guide*. On each cluster the shadow volume and bitmap shadow volume must be in the same device group as the replicated volume that the fallback snapshot will protect.

■ **The logical host to use exclusively for replication of the device group** avsdg, such as the logical host logicalhost-paris-1 on cluster-paris and the logical host logicalhostnewyork-1 on cluster-newyork.

All hostnames that are used for Availability Suite replication must be defined in the following locations:

The /etc/inet/hosts file on each node of each partner cluster

■ All naming services that are used

**Note -** The logical host that is used for Availability Suite replication must be different from the Geographic Edition infrastructure logical host. For more information, see ["Configuring](http://www.oracle.com/pls/topic/lookup?ctx=E39579&id=GEADMfahqb) [Logical Hostnames" in "Oracle Solaris Cluster Geographic Edition System Administration](http://www.oracle.com/pls/topic/lookup?ctx=E39579&id=GEADMfahqb) [Guide "](http://www.oracle.com/pls/topic/lookup?ctx=E39579&id=GEADMfahqb)about configuring logical hostnames.

## **Automatic Configuration of Volume Sets**

One *device-group*-volset.ini file is required for each device group that will be replicated. The volset file is located at /var/cluster/geo/avs/*device-group*-volset.ini on all nodes of the primary and secondary clusters of the protection group. For example, the volset file for the device group avsdg is located at /var/cluster/geo/avs/avsdg-volset.ini.

The fields in the volume set file that are handled by the Geographic Edition software are described in the following table. The Geographic Edition software does not handle other parameters of the volume set, including size of memory queue, and number of asynchronous threads. You must adjust these parameters manually by using Availability Suite commands.

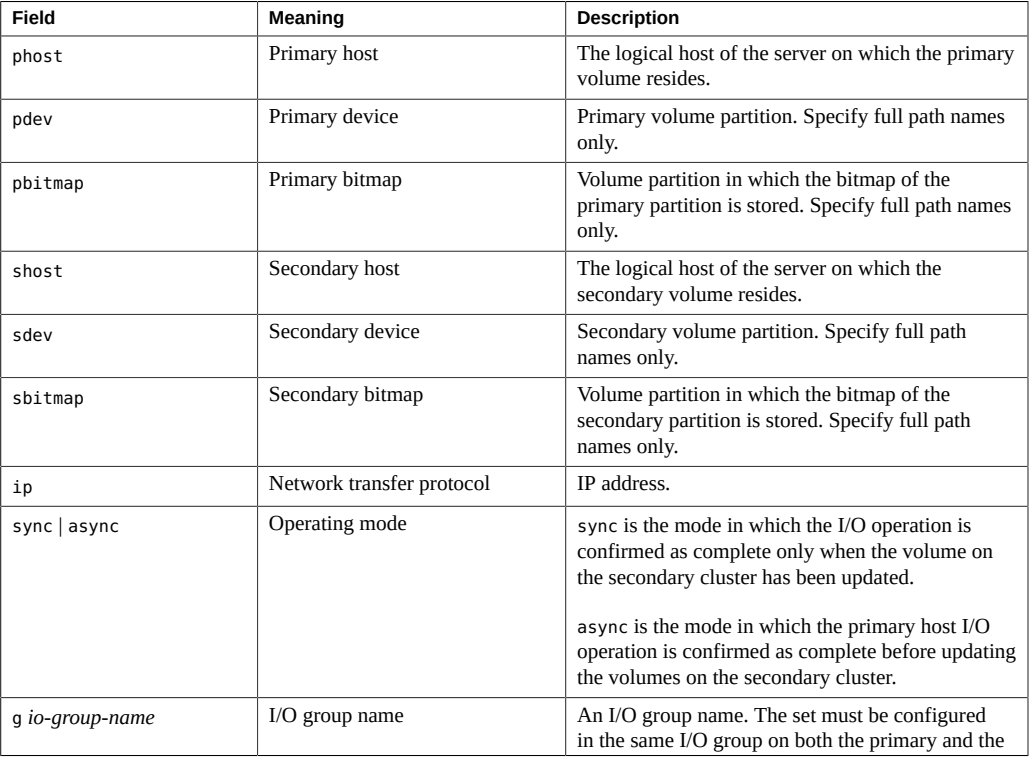

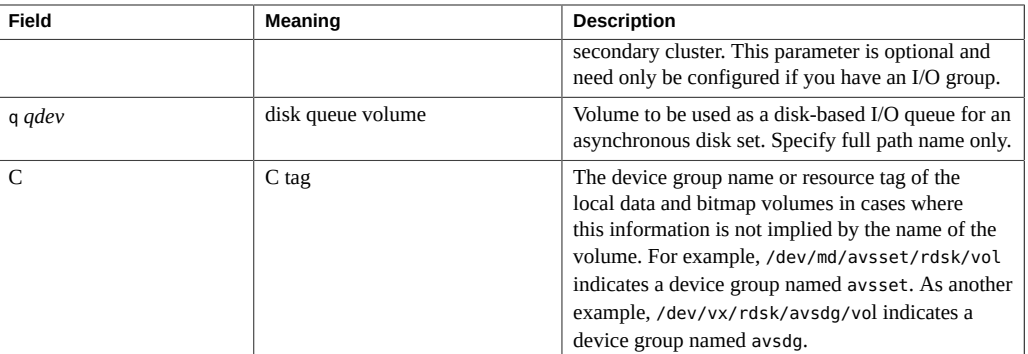

Details on sizing the disk queue volume can be found in the *[Availability Suite](http://docs.oracle.com/cd/E19359-01/) [Remote Mirror Software Administration and Operations Guide](http://docs.oracle.com/cd/E19359-01/)* [\(http://docs.oracle.com/cd/E19359-01/\)](http://docs.oracle.com/cd/E19359-01/) and the [sndradm](http://www.oracle.com/pls/topic/lookup?ctx=E36784&id=REFMAN1Msndradm-1m)(1M) man page.

The Geographic Edition software does not modify the value of the Availability Suite parameters. The software controls only the role of the volume set during switchover and takeover operations.

For more information about the format of the volume set files, refer to the Availability Suite documentation and the  $\text{i}$ **iadm**(1M) man page.

#### <span id="page-16-0"></span>**Automatically Enabling Fallback Snapshots**

You can automatically enable fallback snapshots to protect your replicated secondary volumes from corruption by an incomplete resynchronization as described in ["Protecting Data on](#page-11-0) [Replicated Volumes From Resynchronization Failure" on page 12](#page-11-0). To do so, on each cluster you will configure one /var/cluster/geo/avs/*device-group*-snapshot.ini file for each device group whose volumes you want to protect. The *device-group*-snapshot.ini files are read when the device group is added to a protection group, at the same time that the /var/ cluster/geo/avs/*device-group*-volset.ini files of the device group are read. You can also add fallback snapshots to the volumes of a device group after the device group is added to a protection group, as described in ["Manually Enabling Fallback Snapshots" on page 24](#page-23-0), but automatic configuration is simpler.

A fallback snapshot for one volume in a device group is enabled by using a single line in the *device-group*-snapshot.ini file in the following format:

master\_vol shadow\_vol bitmap\_shadow\_vol

The volumes used by the fallback snapshot are described in ["Availability Suite Volume](#page-14-0) [Sets" on page 15](#page-14-0). The variable master vol is the path name of the replicated volume, shadow vol is the path name of the compact dependent shadow volume that acts as a fallback for the secondary volume, and bitmap\_shadow\_vol is the path name of the bitmap volume for the compact dependent shadow volume. Full path names for each volume are required, and all three volumes must be in the same device group. For a single replicated volume it is easiest to use the same volume names on each cluster, but it is not required that you do so. For example, the shadow volume on cluster-paris might be /dev/md/avsset/rdsk/d102, while the shadow volume on cluster-newyork might be /dev/md/avsset/rdsk/d108.

The following example shows one line from the /var/cluster/geo/avs/avssetsnapshot. ini file that enables a fallback snapshot on one cluster for the secondary volume / dev/md/avsset/rdsk/d100 in the device group avsset. The device group avsset was created by using Solaris Volume Manager software, but any type of device group supported by the Geographic Edition software can be used with fallback snapshots.

/dev/md/avsset/rdsk/d100 /dev/md/avsset/rdsk/d102 /dev/md/avsset/rdsk/d103

This example line contains the following types of entries:

- /dev/md/avsset/rdsk/d100 Secondary volume
- /dev/md/avsset/rdsk/d102 Fallback snapshot volume
- /dev/md/avsset/rdsk/d103 Fallback snapshot bitmap volume

## <span id="page-17-0"></span>**How to Set Up Raw-Disk Device Groups for Geographic Edition Systems**

Geographic Edition supports the use of raw-disk device groups in addition to various volume managers. When you initially configure Oracle Solaris Cluster, device groups are automatically configured for each raw device in the cluster. Use this procedure to reconfigure these automatically created device groups for use with Geographic Edition.

**1. For the devices that you want to use, unconfigure the predefined device groups.**

The following commands remove the predefined device groups for d7 and d8.

```
phys-paris-1# cldevicegroup disable dsk/d7 dsk/d8
phys-paris-1# cldevicegroup offline dsk/d7 dsk/d8
phys-paris-1# cldevicegroup delete dsk/d7 dsk/d8
```
#### **2. Create the new raw-disk device group, including the desired devices.**

Ensure that the new DID does not contain any slashes. The following command creates a global device group, rawdg, which contains d7 and d8.

phys-paris-1# **cldevicegroup create -n phys-paris-1,phys-paris-2** \ **-t rawdisk -d d7,d8 rawdg**

**3. Verify that the device group rawdg was created.**

phys-paris-1# **cldevicegroup show rawdg**

**4. On the partner cluster, unconfigure the predefined device groups for the devices that you want to use.**

You can use the same DIDs on each cluster. In the following command, the newyork cluster is the partner of the paris cluster.

phys-newyork-1# **cldevicegroup disable dsk/d5 dsk/d6** phys-newyork-1# **cldevicegroup offline dsk/d5 dsk/d6** phys-newyork-1# **cldevicegroup delete dsk/d5 dsk/d6**

#### **5. Create the raw-disk device group on the partner cluster.**

Use the same device group name that you used on the primary cluster.

```
phys-newyork-1# cldevicegroup create -n phys-newyork-1,phys-newyork-2 \
-t rawdisk -d d5,d6 rawdg
```
#### **6. Use the new group name where a device group name is required.**

The following command adds rawdg to the Availability Suite protection group rawpg. The device group to be added must exist and must have the same name, in this case rawdg, on both clusters.

```
phys-paris-1# geopg add-device-group -p local_logical_host=paris-1h \
-p remote_logical_host=newyork-1h rawdg rawpg
```
## <span id="page-18-0"></span>**How to Configure an Availability Suite Volume in Oracle Solaris Cluster**

This procedure configures Availability Suite volumes in an Oracle Solaris Cluster environment. These volumes can be Solaris Volume Manager volumes or raw device volumes.

The volumes are encapsulated at the Oracle Solaris Cluster device-group level. The Availability Suite feature interacts with the Solaris Volume Manager disk sets or raw device through this device group interface. The path to the volumes depends on the volume type, as described in the following table.

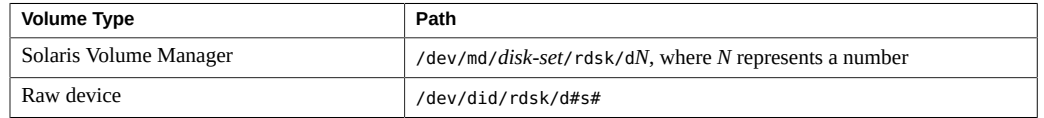

**1. Create a disk set, avsset, by using Solaris Volume Manager or a raw device on cluster-paris and cluster-newyork.**

For example, if you configure the volume by using a raw device, choose a raw device group, dsk/d3, on cluster-paris and cluster-newyork.

#### **2. Create two volumes in the disk set or disk group on cluster-paris.**

The Availability Suite feature requires a dedicated bitmap volume for each data volume to track which modifications to the data volume when the system is in logging mode.

If you use a raw device to configure the volumes, create two partitions, /dev/did/rdsk/d3s3 and /dev/did/rdsk/d3s4, on the /dev/did/rdsk/d3 device on cluster-paris.

#### **3. Create two volumes in the disk set or disk group on cluster-newyork.**

If you use a raw device to configure the volumes, create two partitions, /dev/did/rdsk/d3s5 and /dev/did/rdsk/d3s6, on the /dev/did/rdsk/d3 device on cluster-paris.

#### **4. (Optional) Create two volumes on cluster-paris and two volumes on clusternewyork for the fallback snapshots.**

You can optionally create two additional volumes on each cluster for each data volume for which a fallback snapshot will be created, as described in ["Availability Suite Volume](#page-14-0) [Sets" on page 15](#page-14-0). The compact dependent shadow volume can normally be 10% of the size of the volume it will protect. The bitmap shadow volume is sized according to the rules described in the *[Availability Suite Point-in-Time Copy Software](http://docs.oracle.com/cd/E19359-01/) Administration Guide* [\(http://docs.oracle.com/cd/E19359-01/\)](http://docs.oracle.com/cd/E19359-01/) and the  $\text{iiddm}(1\text{M})$  man page. The volumes used by the fallback snapshot must be in the same device group as the replicated volume they protect.

## <span id="page-19-0"></span>**Enabling an Availability Suite Volume Set**

You can enable the Availability Suite volume sets and fallback snapshots in one of two ways:

Automatically, when the device group is added to the protection group, avspg.

Prepare one *device-group*-volset.ini for each device group that will be replicated when you are setting up the Availability Suite feature for the first time. If you want to automatically enable fallback snapshots, you will also prepare one *devicegroup*-snapshot.ini file for each device group. You must set the device group's Enable volume set property to True. The Availability Suite feature reads the information in the *device-group*-volset.ini file to automatically enable the device group. If you have configured the optional *device-group*-snapshot.ini file, that will also be read when the device group is added to a protection group.

■ Manually, after the device group is added to the protection group.

Use the manual procedures to enable the volume sets and fallback snapshots when you are creating volumes on a system that has been configured.

#### **Automatically Enabling a Solaris Volume Manager Volume Set**

In this example, the cluster-paris cluster is the primary and avsset is a device group that contains a Solaris Volume Manager disk set.

**EXAMPLE 1-1** Automatically Enabling a Solaris Volume Manager Volume Set

This example has the following entries in the /var/cluster/geo/avs/avsset-volset.ini file. Each volume must be defined on a single line in the file:

logicalhost-paris-1 /dev/md/avsset/rdsk/d100 /dev/md/avsset/rdsk/d101 logicalhost-newyork-1 /dev/md/avsset/rdsk/d100 /dev/md/avsset/rdsk/d101 ip async C avsset

The avsset-volset.ini file contains the following entries:

- lh-paris-1 Primary host
- /dev/md/avsset/rdsk/d100 Primary data
- /dev/md/avsset/rdsk/d101 Primary bitmap
- lh-newyork-1 Secondary host
- /dev/md/avsset/rdsk/d100 Secondary data
- /dev/md/avsset/rdsk/d101 Secondary bitmap
- $\n *ip* Protocol\n$
- async Mode
- $\blacksquare$  C C tag
- avsset Disk set

The sample configuration file defines a volume set that replicates d100 from cluster-paris to d100 on cluster-newyork by using the bitmap volumes and logical hostnames that are specified in the file.

## **Automatically Enabling a Raw Device Volume Set**

In this example, the cluster-paris cluster is the primary and rawdg is the name of the device group that contains a raw device disk group, /dev/did/rdsk/d3.

**EXAMPLE 1-2** Automatically Enabling a Raw Device Volume Set

This example has the following entries in /var/cluster/geo/avs/avsdg-volset.ini file. Each volume must be defined on a single line in the file:

logicalhost-paris-1 /dev/did/rdsk/d3s3 /dev/did/rdsk/d3s4 logicalhost-newyork-1 /dev/did/rdsk/d3s5 /dev/did/rdsk/d3s6 ip async C rawdg

The rawdg-volset.ini file contains the following entries:

- logicalhost-paris-1 Primary host
- /dev/did/rdsk/d3s3 Primary data
- /dev/did/rdsk/d3s4 Primary bitmap
- logicalhost-newyork-1 Secondary host
- /dev/did/rdsk/d3s5 Secondary data
- /dev/did/rdsk/d3s6 Secondary bitmap
- ip Protocol
- async Mode
- $C C$  flag
- $\blacksquare$  rawdg Device group

The sample configuration file defines a volume set that replicates d3s3 from cluster-paris to d3s5 on cluster-newyork. The volume set uses the bitmap volumes and logical hostnames that are specified in the file.

#### **Manually Enabling Volume Sets**

After you have added the device group to the protection group, avspg, you can manually enable the Availability Suite volume sets and fallback snapshots. Because the Availability Suite commands are installed in different locations in the supported software versions, the following examples illustrate how to enable volume sets for each software version.

**EXAMPLE 1-3** Manually Enabling an Availability Suite Volume Set

This example manually enables a Solaris Volume Manager volume set when using Availability Suite.

```
phys-paris-1# /usr/sbin/sndradm -e logicalhost-paris-1 \
/dev/md/avsset/rdsk/d100 /dev/md/avsset/rdsk/d101 \
logicalhost-newyork-1 /dev/md/avsset/rdsk/d100 \
/dev/md/avsset/rdsk/d101 ip async C avsset
```
**EXAMPLE 1-4** Manually Enabling a Raw Device Volume Set

This example manually enables a raw device volume set when using Availability Suite.

phys-paris-1# **/usr/sbin/sndradm -e logicalhost-paris-1** \

**/dev/did/rdsk/d3s3 /dev/did/rdsk/d3s4 logicalhost-newyork-1 /dev/did/rdsk/d3s5** \ **/dev/did/rdsk/d3s6 ip async C dsk/d3**

Information about the sndradm command execution is written to the Availability Suite log file at /var/adm/ds.log. Refer to this file if errors occur while manually enabling the volume set.

## <span id="page-22-0"></span>**Managing Fallback Snapshots Manually**

Fallback snapshots are described in ["Protecting Data on Replicated Volumes From](#page-11-0) [Resynchronization Failure" on page 12](#page-11-0). The easiest way to enable a fallback snapshot for a volume is to use the automatic configuration procedures described in ["Automatically Enabling](#page-16-0) [Fallback Snapshots" on page 17](#page-16-0). However, if a device group is added to a protection group without configuring automatic fallback snapshots for its volumes, they can still be configured manually. This section describes the procedures for manually enabling, disabling and modifying a fallback snapshot for a volume in such a device group.

#### **The Snapshot\_volume Property**

One replication resource group, containing one replication resource, is automatically created for a device group on each cluster when it is added to a protection group, as described in ["Availability Suite Replication Resource Groups" on page 11](#page-10-0). The Snapshot\_volume property of the replication resource can be used to configure fallback snapshots for its device group. The Snapshot\_volume property is a string array, so it can be set to as many fallback snapshot configurations as you have volumes in the device group.

You can enable a fallback snapshot on any of the volumes configured on the device group by appending an entry to those already assigned to the Snapshot volume property. Each entry is a string of the format:

```
master_vol:shadow_vol:bitmap_shadow_vol
```
The variable master vol is set to the full path name of the secondary volume, shadow vol is set to the full path name of the compact dependent shadow volume that serves as a fallback snapshot for the secondary volume, and bitmap shadow vol is set to the full path name of the bitmap volume for the shadow volume. The three fields are separated by colons, and no spaces are permitted anywhere in the entry.

**Note -** The Snapshot volume property is set on the replication resource associated with a device group, not on the device group itself. To view the value of the Snapshot\_volume property, you must therefore use the clresource show command on the replication resource *device-group*-rep-rs.

## <span id="page-23-0"></span>**Manually Enabling Fallback Snapshots**

To manually enable a fallback snapshot, the replicated volume must already be configured and added to a protection group as described in ["How to Add a Data Replication Device Group to](#page-46-1) [an Availability Suite Protection Group" on page 47](#page-46-1). You must also prepare two volumes on each cluster to use for the fallback snapshot as described in ["Availability Suite Volume](#page-14-0) [Sets" on page 15](#page-14-0).

Because the Snapshot volume property can contain multiple values in the format master\_vol:shadow\_vol:bitmap\_shadow\_vol, you append a new entry to those already assigned to the property by using the += (plus-equal) operator, as shown in this example:

-p Snapshot\_volume+=/dev/md/rdsk/avsset/d100:/dev/md/rdsk/avsset/d102:/dev/md/rdsk/avsset/d103

In this entry the replicated volume is /dev/md/avsset/rdsk/d100, in the device group avsset. The fallback snapshot uses the shadow volume /dev/md/avsset/rdsk/d102. Its bitmap shadow volume is /dev/md/avsset/rdsk/d103.

#### <span id="page-23-1"></span>**EXAMPLE 1-5** Manually Enabling a Fallback Snapshot

This example configures fallback snapshots on both clusters for a replicated volume /dev/md/ avsset/rdsk/d100 in the Availability Suite device group avsset. For simplicity, this example assumes that you are enabling fallback snapshots for the replicated volume on both clusters. It also assumes the same path names for the replicated volume, the shadow volume and the bitmap shadow volume on both clusters. In practice you can use different volume names on each cluster in a partnership as long as the volumes on any one cluster are in the same device group, and the device group to which they belong has the same name on both clusters.

In this example a fallback snapshot on each cluster is configured by using the compact dependent shadow volume /dev/md/avsset/rdsk/d102 and the bitmap shadow volume /dev/ md/avsset/rdsk/d103. The protection group of the replicated volume is avspg. The device group avsset is created by using Solaris Volume Manager software, but any type of device group supported by the Geographic Edition software can be used with fallback snapshots.

Perform Steps 1 and 2 of the following procedure on one node of either cluster. Perform Step 3 on one node of both clusters. Perform Step 4 on one node of the cluster that is currently secondary for the device group.

1. Perform this step on one node of either cluster.

Verify which cluster is the current primary and which is the current secondary for the device group containing the volume for which you are enabling a fallback snapshot:

phys-newyork-1# **/usr/sbin/sndradm -P**

2. Perform this step on one node of either cluster.

Identify the resource group used for the replication of the device group avsset. It will have a name of the form *protection-group*-rep-rg and it will contain a resource named *device-group*-rep-rs, as described in ["Availability Suite Replication Resource](#page-10-0) [Groups" on page 11](#page-10-0). In this example the replication resource group is called avspgrep-rg, and the replication resource is called avsset-rep-rs.

phys-newyork-1# **geopg list**

3. Perform this step on one node of each cluster on which you want to configure fallback snapshots.

Append the entry /dev/md/avsset/rdsk/d100:/dev/md/avsset/rdsk/d102:/dev/md/ avsset/rdsk/d103 to the Snapshot\_volume property on the resource avsset-rep-rs. Do not put spaces adjacent to the colons, and ensure that you include the + sign in the operator:

```
phys-newyork-1# clresource set -g avspg-rep-rg
```
**-p Snapshot\_volume+=/dev/md/avsset/rdsk/d100:/dev/md/avsset/rdsk/d102:/dev/md/avsset/ rdsk/d103**

**avsset-rep-rs**

4. To enable the fallback snapshot, perform this step on one node of the cluster that is currently secondary for the device group.

Attach the snapshot volume to the secondary replicated volume. In this command you will again specify the master volume, shadow volume, and bitmap shadow volume, separated by spaces:

phys-newyork-1# **/usr/sbin/sndradm -C avsset -I a /dev/md/avsset/rdsk/d100 /dev/md/avsset/rdsk/d102 /dev/md/avsset/rdsk/d103**

## <span id="page-24-0"></span>**Manually Disabling Fallback Snapshots**

A Snapshot\_volume property can contain multiple entries, one for each replicated volume in its associated device group. If you want to disable the fallback snapshot for just one of the replicated volumes in a device group, you must identify the exact entry for that volume and explicitly remove it by using the -= (minus-equal) operator as shown in this example:

-p Snapshot volume-=/dev/md/rdsk/avsset/d100:/dev/md/rdsk/avsset/d102:/dev/md/rdsk/avsset/d103

You can locate the specific entry for the fallback snapshot you want to disable by using the clresource show command on the *device-group*-rep-rs resource.

**EXAMPLE 1-6** Manually Disabling a Fallback Snapshot

This example disables the fallback snapshot for the secondary replicated volume /dev/md/ avsset/rdsk/d100. This fallback snapshot was enabled in [Example 1-5.](#page-23-1) Perform Steps 1 and 2 of the following procedure on one node of either cluster. Perform Steps 3 and 4 on one node of both clusters. Perform Step 5 on one node of the cluster that is currently secondary for the device group.

1. Perform this step on one node of either cluster.

Verify which cluster is the current primary and which is the current secondary for the device group containing the volume for which you are disabling a fallback snapshot:

phys-newyork-1# **/usr/sbin/sndradm -P**

2. Perform this step on one node of either cluster.

Identify the resource group used for the replication of the device group avsset. It will have a name of the form *protection-group*-rep-rg and it will contain a resource named *device-group*-rep-rs, as described in ["Availability Suite Replication Resource](#page-10-0) [Groups" on page 11](#page-10-0). In this example the replication resource group is called avspgrep-rg, and the replication resource is called avsset-rep-rs.

phys-newyork-1# **geopg list**

3. Perform this step on one node of each cluster.

Locate the entry you want to delete from those configured on the Snapshot volume property of the replication resource:

phys-newyork-1# **clresource show -p Snapshot\_property avsset-rep-rs**

4. Perform this step on one node of each cluster.

Unconfigure the Snapshot\_volume property. The operator -= removes the specified value from the property. Ensure that you include the - sign in the operator, and that you specify the Snapshot volume entry exactly as it appears in the output of the clresource show command:

```
phys-newyork-1# clresource set \
-p Snapshot_volume-=/dev/md/avsset/rdsk/d100:/dev/md/avsset/rdsk/d102:/dev/md/avsset/
rdsk/d103 \
avsset-rep-rs
```
5. Perform this step on one node of the cluster that is currently secondary for the device group.

Detach the snapshot volume from the replicated data volume. In this command you will again specify the master volume, shadow volume and bitmap shadow volume, separated by spaces:

phys-newyork-1# **/usr/sbin/sndradm -C avsset -I d /dev/md/avsset/rdsk/d100 /dev/md/avsset/rdsk/d102 /dev/md/avsset/rdsk/d103**

## **Manually Modifying Fallback Snapshots**

To manually modify a fallback snapshot, delete the entry you want to change from the Snapshot volume property, then add the new entry. Follow the procedures that are described in ["Manually Disabling Fallback Snapshots" on page 25](#page-24-0) and in ["Manually Enabling Fallback](#page-23-0) [Snapshots" on page 24](#page-23-0).

## <span id="page-26-0"></span>**How to Configure the Oracle Solaris Cluster Device Group That Is Controlled by Availability Suite**

The Availability Suite feature supports Solaris Volume Manager and raw device volumes.

**1. Ensure that the device group that contains the volume set that you want to replicate is registered with Oracle Solaris Cluster software.**

# **cldevicegroup show -v** *dg1*

For more information about this command, refer to the [cldevicegroup](http://www.oracle.com/pls/topic/lookup?ctx=E39579&id=CLCRMcldevicegroup-1cl)(1CL) man page.

**2. Ensure that the device group is displayed in the output of the cldevicegroup show command.**

# **cldevicegroup show -v** *dg1*

For more information about this command, see the [cldevicegroup](http://www.oracle.com/pls/topic/lookup?ctx=E39579&id=CLCRMcldevicegroup-1cl)(1CL) man page.

<span id="page-26-1"></span>**3. Repeat steps 1–3 on both clusters, cluster-paris and cluster-newyork.**

## **How to Configure a Highly Available File System for Use With Availability Suite**

**1. Create the required file system on the volume set that you created in the previous step, vol-data-paris.**

The application writes to this file system.

**2. Add an entry to the /etc/vfstab file that contains information such as the mount location.**

You can use either a cluster file system (PxFS) or a highly available local file system as a highly available file system. A highly available file system can be accessed simultaneously by all nodes of the cluster.

**Note -** You must specify the mount at boot field in this file to no. This value prevents the file system from mounting on the secondary cluster at cluster startup. Instead, the Oracle Solaris Cluster software and the Geographic Edition framework handle mounting the file system by using the HAStoragePlus resource when the application is brought online on the primary cluster. You must not mount data on the secondary cluster because data on the primary will not be replicated to the secondary cluster.

#### **3. To handle the new file system, add the HAStoragePlus resource to the application resource group, apprg1.**

Adding this resource ensures that the necessary file systems are remounted before the application is started.

For more information about the HAStoragePlus resource type, refer to the ["Oracle Solaris](http://www.oracle.com/pls/topic/lookup?ctx=E39579&id=CLDAG) [Cluster Data Services Planning and Administration Guide "](http://www.oracle.com/pls/topic/lookup?ctx=E39579&id=CLDAG).

#### **4. Repeat steps 1–3 on both cluster-paris and cluster-newyork.**

**Example 1-7** Configuring a Highly Available File System for Solaris Volume Manager Volumes

This example configures a highly available file system for Solaris Volume Manager volumes. This example assumes that the resource group apprg1 already exists.

1. Create a UNIX file system (UFS).

#### # **newfs /dev/md/avsset/rdsk/d100**

2. Update the /etc/vfstab file on each node of the cluster.

/dev/md/avsset/dsk/d100 /dev/md/avsset/rdsk/d100 /global/sample ufs 2 no global,logging

3. Add the HAStoragePlus resource.

# **clresource create -g apprg1 -t SUNWHAStoragePlus** \ **-p FilesystemMountPoints=/global/sample rs-hasp**

**Example 1-8** Configuring a Highly Available File System for Raw Device Volumes

This example assumes that the apprg1 resource group already exists.

- 1. Create a UNIX file system (UFS).
	- # **newfs /dev/did/rdsk/d3s3**
- 2. Update the /etc/vfstab file on each node of the cluster.

/dev/md/avsset/dsk/d100 /dev/md/avsset/rdsk/d100 /global/sample ufs 2 no global,logging

- 3. Add the HAStoragePlus resource.
- 28 Oracle Solaris Cluster Geographic Edition Data Replication Guide for Oracle Solaris Availability Suite July 2014, E39670-01

# **clresource create -g apprg1 -t SUNWHAStoragePlus** \ **-p FilesystemMountPoints=/global/sample rs-hasp**

<span id="page-30-0"></span>
$$
\begin{array}{cc}\n\bullet \\
\bullet \\
\bullet \\
\bullet\n\end{array}
$$

# Creating Availability Suite Protection Groups

This chapter describes the procedures for creating Availability Suite protection groups.

## <span id="page-30-1"></span>**Creating and Validating an Availability Suite Protection Group**

This section contains the following information:

- ["Strategies for Creating Availability Suite Protection Groups" on page 31](#page-30-2)
- ["How to Create and Configure an Availability Suite Protection Group" on page 40](#page-39-0)
- ["Validating an Availability Suite Protection Group" on page 41](#page-40-0)
- ["Adding an Application Resource Group to an Availability Suite Protection](#page-43-0) [Group" on page 44](#page-43-0)
- ["Adding a Data Replication Device Group to an Availability Suite Protection](#page-46-0) [Group" on page 47](#page-46-0)

**Note -** You can create protection groups that are not configured to use data replication. To create a protection group that does not use a data replication subsystem, omit the -d *data-replicationtype* option when you use the geopg command. The geoadm status command shows a state for data replication of NONE. For more information, see ["Creating a Protection Group That Does](http://www.oracle.com/pls/topic/lookup?ctx=E39579&id=GEINSgnoly) [Not Require Data Replication" in "Oracle Solaris Cluster Geographic Edition Installation and](http://www.oracle.com/pls/topic/lookup?ctx=E39579&id=GEINSgnoly) [Configuration Guide ".](http://www.oracle.com/pls/topic/lookup?ctx=E39579&id=GEINSgnoly)

## <span id="page-30-2"></span>**Strategies for Creating Availability Suite Protection Groups**

Before you begin creating protection groups, choose one of the following strategies:

Stopping the application before creating the protection group

This strategy is the most straightforward. However, because the protection group is not brought online until the end of the process, you must unmanage the application resource group to add it to the protection group.

■ Creating the protection group while the application remains online

While this strategy enables you to create a protection group without any application outage, it requires issuing more commands.

Before you create a protection group by performing the tasks in the following sections, ensure that the following prerequisites are met.

- The application has been configured by Oracle Solaris Cluster software on both clusters.
- Corresponding device groups are configured for data replication.

This section provides the following information:

- ["Creating a Protection Group While the Application Is Offline" on page 32](#page-31-0)
- ["Creating a Protection Group While the Application Is Online" on page 33](#page-32-0)
- ["Example: Creating an Availability Suite Protection Group While the Application Remains](#page-32-1) [Online" on page 33](#page-32-1)

## <span id="page-31-0"></span>**Creating a Protection Group While the Application Is Offline**

To create a protection group while the application resource group is offline, complete the following tasks.

1. Create the protection group from a node on one cluster.

For more information, see ["How to Create and Configure an Availability Suite Protection](#page-39-0) [Group" on page 40](#page-39-0).

2. Add the data replication device group to the protection group.

For more information, see ["How to Add a Data Replication Device Group to an Availability](#page-46-1) [Suite Protection Group" on page 47.](#page-46-1)

- 3. Take the application resource group to the unmanaged state.
- 4. Add the application resource group to the protection group on one cluster.

For more information, see ["How to Add an Application Resource Group to an Availability](#page-44-0) [Suite Protection Group" on page 45.](#page-44-0)

5. On the other cluster, retrieve the protection group configuration.

For more information, see ["How to Replicate the Availability Suite Protection Group](#page-55-0) [Configuration to a Partner Cluster" on page 56.](#page-55-0)

6. From either cluster, activate the protection group globally.

For more information, see ["How to Activate a Protection Group" in "Oracle Solaris Cluster](http://www.oracle.com/pls/topic/lookup?ctx=E39579&id=GEADMgnmql) [Geographic Edition System Administration Guide "](http://www.oracle.com/pls/topic/lookup?ctx=E39579&id=GEADMgnmql).

<sup>32</sup> Oracle Solaris Cluster Geographic Edition Data Replication Guide for Oracle Solaris Availability Suite • July 2014, E39670-01

## <span id="page-32-0"></span>**Creating a Protection Group While the Application Is Online**

To add an existing application resource group to a new protection group without taking the application offline, complete the following tasks on the cluster where the application resource group is online.

1. Create the protection group from a node on one cluster.

For more information, see ["How to Create and Configure an Availability Suite Protection](#page-39-0) [Group" on page 40](#page-39-0).

2. Add the data replication device group to the protection group.

For more information, see ["How to Add a Data Replication Device Group to an Availability](#page-46-1) [Suite Protection Group" on page 47.](#page-46-1)

3. Activate the protection group locally.

For more information, see ["How to Activate a Protection Group" in "Oracle Solaris Cluster](http://www.oracle.com/pls/topic/lookup?ctx=E39579&id=GEADMgnmql) [Geographic Edition System Administration Guide "](http://www.oracle.com/pls/topic/lookup?ctx=E39579&id=GEADMgnmql).

4. Add the application resource group to the protection group.

For more information, see ["How to Add an Application Resource Group to an Availability](#page-44-0) [Suite Protection Group" on page 45.](#page-44-0)

Next, complete the following tasks on the other cluster.

1. Retrieve the protection group configuration.

For more information, see ["How to Replicate the Availability Suite Protection Group](#page-55-0) [Configuration to a Partner Cluster" on page 56.](#page-55-0)

2. Activate the protection group locally.

For more information, see ["How to Activate a Protection Group" in "Oracle Solaris Cluster](http://www.oracle.com/pls/topic/lookup?ctx=E39579&id=GEADMgnmql) [Geographic Edition System Administration Guide "](http://www.oracle.com/pls/topic/lookup?ctx=E39579&id=GEADMgnmql).

## <span id="page-32-1"></span>**Example: Creating an Availability Suite Protection Group While the Application Remains Online**

This example creates a protection group without taking the application offline.

In this example, the apprg1 resource group is online on the cluster-paris cluster.

- 1. Create the protection group on the cluster-paris cluster.
	- a. On a node of the cluster where an application resource group is already running, check and fix any Nodelist inconsistencies that might exist between the resource group and the device group with which the resource group has affinities.
	- b. Create the protection group with a matching Nodelist.

```
phys-paris-1# clresourcegroup show -v apprg1 | grep Nodelist
Nodelist: phys-paris-1 phys-paris-2
phys-paris-1# cldevicegroup show -v avsdg1 | grep "Node List:"
Node List: phys-paris-2, phys-paris-1
```
The node list of the device group is in a different order from the node list of the resource group. The order of the node list of the device group is changed as follows:

```
phys-paris-1# cldevicegroup set -p preferenced=true \
-n phys-paris-1,phys-paris-2 avsdg
```
You can also change the node list of a resource group to meet this requirement.

The protection group is created with a Nodelist identical to the Nodelist of the resource group and device group:

```
phys-paris-1# geopg create -d avs -p Nodelist=phys-paris-1,phys-paris-2 \
-o Primary -s paris-newyork-ps avspg
```
phys-paris-1# Protection group "avspg" has been successfully created

2. Add the Availability Suite device group, avsdg, to the protection group. The device group to be added must exist and must have the same name, in this case avsdg, on both clusters.

```
phys-paris-1# geopg add-device-group -p Local_logical_host=lh-paris-1 \
-p Remote_logical_host=lh-newyork-1 -p Enable_volume_set=True avsdg avspg
```
3. Verify that the data replication resource groups and the lightweight resource groups have been created and are online. Also, verify that the Availability Suite volume set has been enabled by setting the Enable-volume-set property to True.

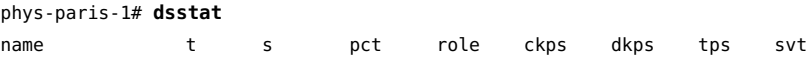

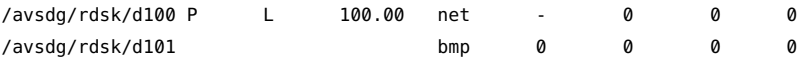

#### phys-paris-1# **clresource list -v**

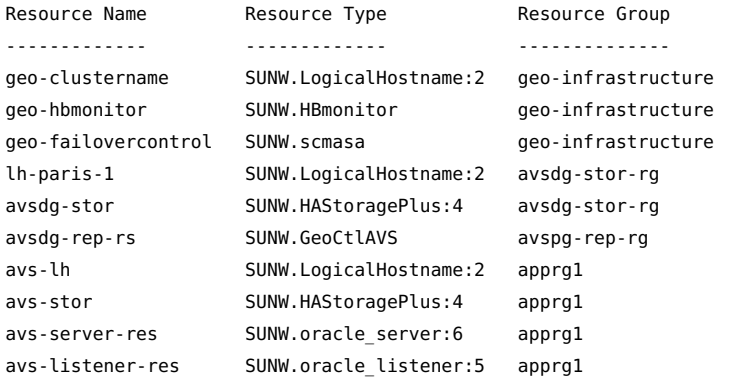

#### phys-paris-1# **clresourcegroup status**

=== Cluster Resource Groups ===

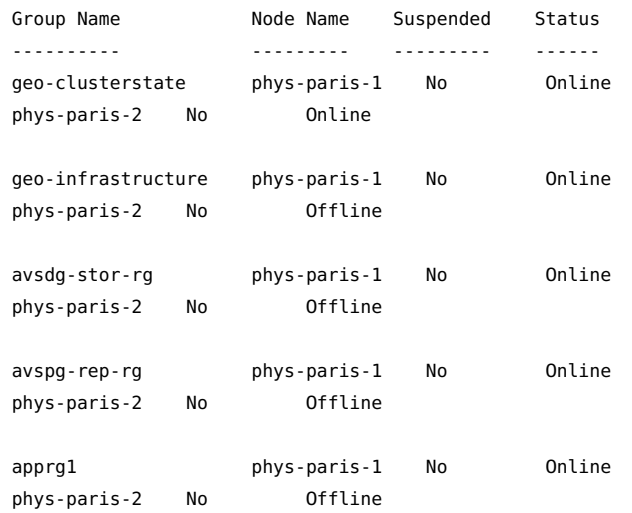

#### phys-paris-1# **clresource status**

=== Cluster Resources ===

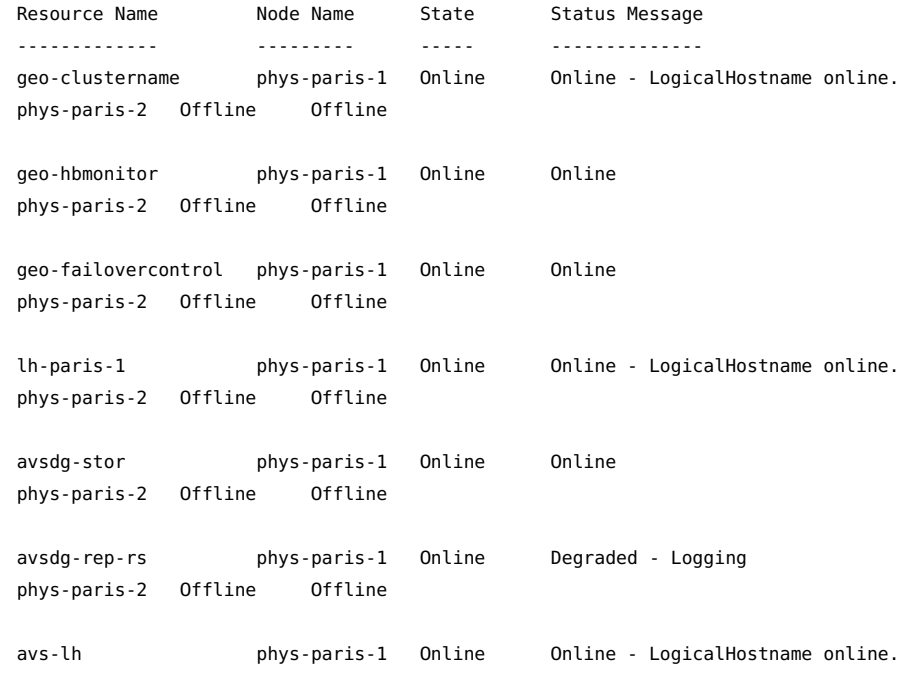

phys-paris-2 Offline Offline avs-stor phys-paris-1 Online Online phys-paris-2 Offline Offline avs-server-res phys-paris-1 Online Online phys-paris-2 Offline Offline avs-listener-res phys-paris-1 Online Online phys-paris-2 Offline Offline

4. Activate the protection group locally.

phys-paris-1# **geopg start -e local avspg** Processing operation.... this may take a while.... Protection group "avspg" successfully started.

5. Add an application resource group that is already online to the protection group.

phys-paris-1# **geopg add-resource-group apprg1 avspg** Following resource groups were successfully inserted: "apprg1"

Verify that the application resource group was added successfully.

phys-paris-1# **geoadm status** Cluster: cluster-paris

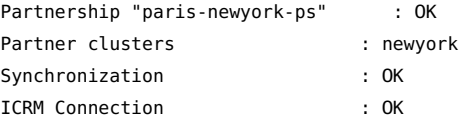

Heartbeat "hb\_cluster-paris~cluster-newyork" monitoring \ "paris-newyork-ps" OK

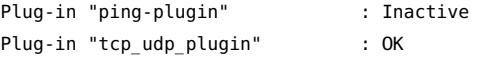

Protection group "avspg" : Unknown Partnership : paris-newyork-ps Synchronization : Error Cluster cluster-paris : Degraded Role : Primary Activation State : Activated Configuration : OK

Data replication : Degraded Resource groups : OK
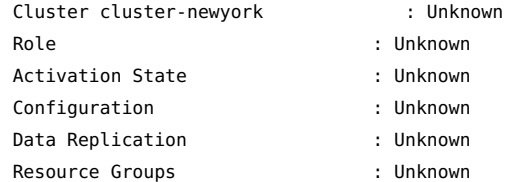

6. On one node of the partner cluster, retrieve the protection group.

phys-newyork-1# **geopg get -s paris-newyork-ps avspg** Protection group "avspg" has been successfully created.

7. Verify that the data replication resource groups and the lightweight resource groups have been created and brought online.

```
phys-newyork-1# dsstat
```
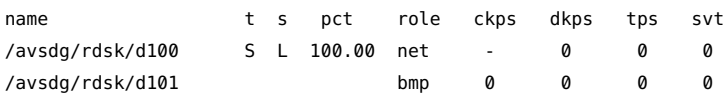

### phys-newyork-1# **clresource list -v**

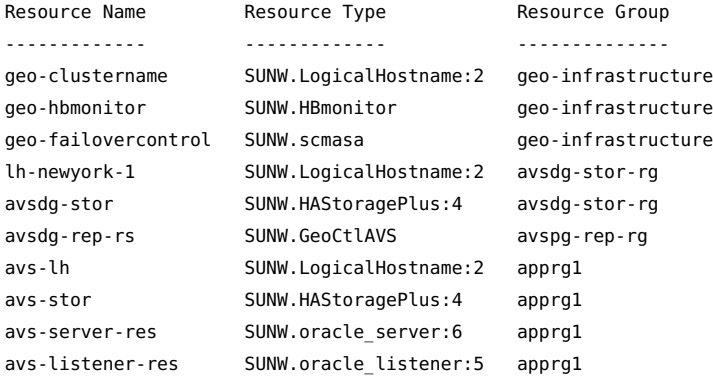

phys-newyork-1# **clresourcegroup status**

=== Cluster Resource Groups ===

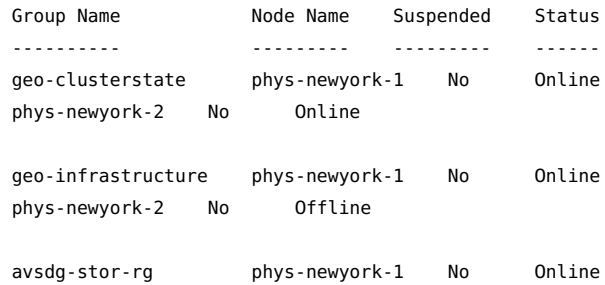

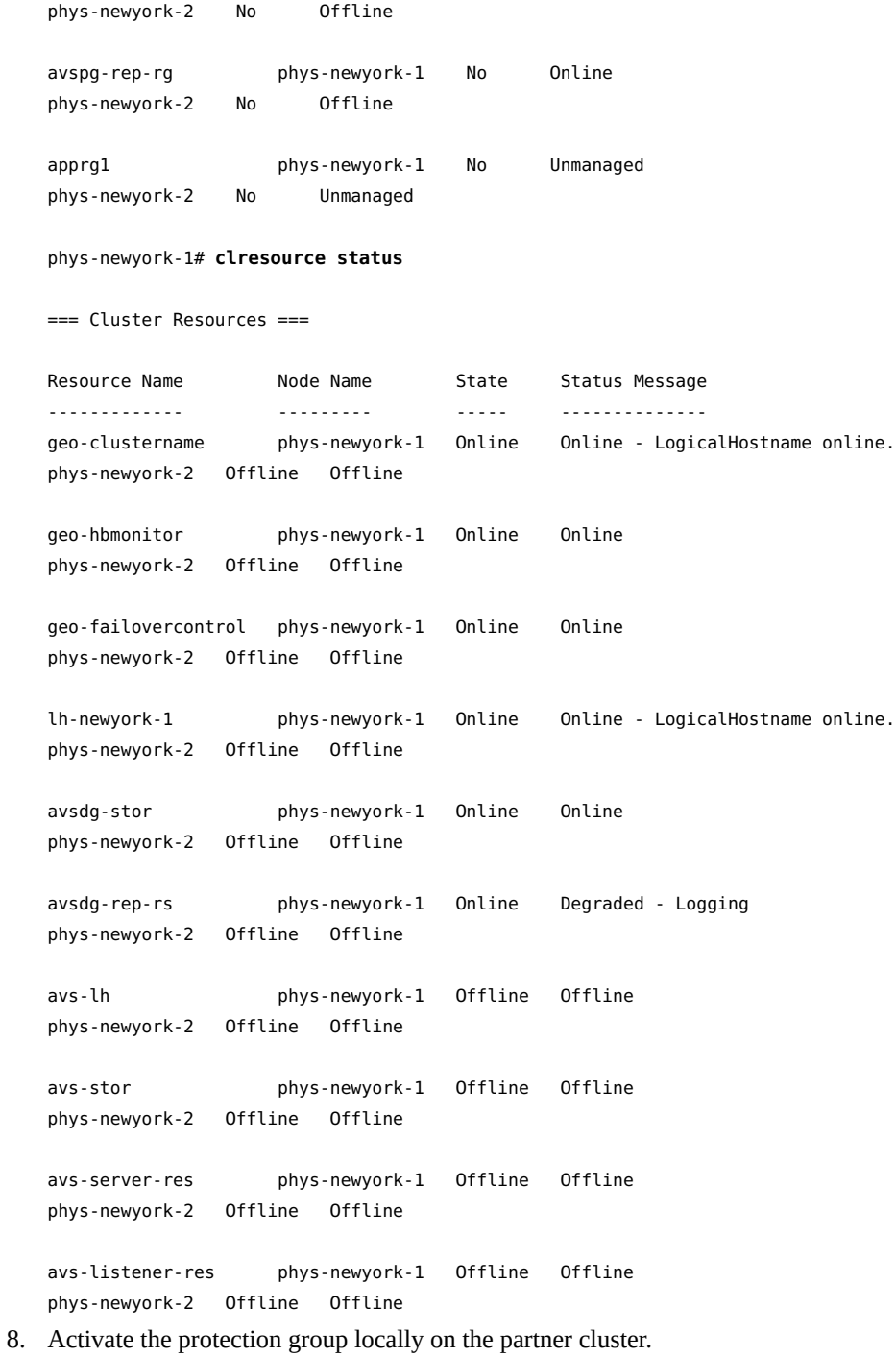

phys-newyork-1# **geopg start -e local avspg**

```
Processing operation.... this may take a while....
Protection group "avspg" successfully started.
```
9. Verify that the protection group was successfully created and activated.

Running the geoadm status command on cluster-paris produces the following output:

```
phys-paris-1# geoadm status
Cluster: cluster-paris
Partnership "paris-newyork-ps": OK
Partner clusters : cluster-newyork
Synchronization : OK
ICRM Connection : OK
Heartbeat "paris-to-newyork" monitoring "cluster-newyork": OK
Heartbeat plug-in "ping_plugin" : Inactive
Heartbeat plug-in "tcp_udp_plugin": OK
Protection group "tcpg" : OK
Partnership : "paris-newyork-ps"
Synchronization : OK
Cluster cluster-paris : OK
Role : Primary
PG activation state : Activated
Configuration : OK
Data replication : OK
Resource groups : OK
Cluster cluster-newyork : OK
Role : Secondary
PG activation state : Activated
Configuration : OK
Data replication : OK
Resource groups : OK
```
### <span id="page-39-0"></span>**How to Create and Configure an Availability Suite Protection Group**

**Note -** You can also accomplish this procedure by using the Oracle Solaris Cluster Manager GUI. Click Partnerships, click the partnership name to go to its page, then in the Protection Groups section click Create. For more information about Oracle Solaris Cluster Manager, see [Chapter 13, "Using the Oracle Solaris Cluster GUI," in "Oracle Solaris Cluster System](http://www.oracle.com/pls/topic/lookup?ctx=E39579&id=CLADMx-4n6hc) [Administration Guide "](http://www.oracle.com/pls/topic/lookup?ctx=E39579&id=CLADMx-4n6hc).

**Before You Begin** Ensure that the following conditions are met:

- The local cluster is a member of a partnership.
- The protection group you are creating does not already exist.

**Note -** Protection group names are unique in the global Geographic Edition namespace. You cannot use the same protection group name in two partnerships on the same system.

You can also replicate the existing configuration of a protection group from a remote cluster to the local cluster. For more information, see ["Replicating the Availability Suite Protection Group](#page-54-0) [Configuration to a Partner Cluster" on page 55.](#page-54-0)

### **1. Log in to a cluster node.**

You must be assigned the Geo Management RBAC rights profile to complete this procedure. For more information about RBAC, see ["Securing Geographic Edition Software" in "Oracle](http://www.oracle.com/pls/topic/lookup?ctx=E39579&id=GEINSgnojb) [Solaris Cluster Geographic Edition Installation and Configuration Guide ".](http://www.oracle.com/pls/topic/lookup?ctx=E39579&id=GEINSgnojb)

### **2. Create a new protection group by using the geopg create command.**

This command creates a protection group on all nodes of the local cluster.

```
# geopg create -s partnership -d avs \
-o local-role [-p property [-p...]] protection-group
```
-s *partnership*

Specifies the name of the partnership.

-d avs

Specifies that the protection group data is replicated by the Availability Suite feature.

-o *local-role*

Specifies the role of this protection group on the local cluster as either primary or secondary.

-p *propertysetting*

Specifies the properties of the protection group.

For information about the properties that you can set, see [Appendix A, "Standard](http://www.oracle.com/pls/topic/lookup?ctx=E39579&id=GEADMfpcnt) [Geographic Edition Properties," in "Oracle Solaris Cluster Geographic Edition System](http://www.oracle.com/pls/topic/lookup?ctx=E39579&id=GEADMfpcnt) [Administration Guide "](http://www.oracle.com/pls/topic/lookup?ctx=E39579&id=GEADMfpcnt).

*protection-group*

Specifies the name of the protection group.

For information about the names and values that are supported by Geographic Edition software, see [Appendix B, "Legal Names and Values of Geographic Edition Entities," in "Oracle Solaris](http://www.oracle.com/pls/topic/lookup?ctx=E39579&id=GEADMftyvp) [Cluster Geographic Edition System Administration Guide ".](http://www.oracle.com/pls/topic/lookup?ctx=E39579&id=GEADMftyvp)

For more information about the [geopg](http://www.oracle.com/pls/topic/lookup?ctx=E39579&id=GEORMgeopg-1m) command, refer to the  $geopg(1M)$  man page.

Before creating the protection group, the data replication layer validates that the configuration is correct.

If the validation is successful, the local Configuration status is set to OK and the Synchronization status is set to Error.

If the validation is unsuccessful, the protection group is not created.

**Example 2-1** Creating and Configuring a Protection Group

This example creates an Availability Suite protection group on the cluster-paris cluster, which is set as the primary cluster.

```
phys-paris-1# geopg create -s paris-newyork-ps -d avs -o primary \
-p Nodelist=phys-paris-1,phys-paris-2 avspg
```
<span id="page-40-0"></span>**Next Steps** Go to ["Validating an Availability Suite Protection Group" on page 41](#page-40-0).

### **Validating an Availability Suite Protection Group**

This section contains the following information:

- ["How the Data Replication Layer Validates the Application Resource Groups and Data](#page-41-0) [Replication Entities" on page 42](#page-41-0)
- ["How to Validate an Availability Suite Protection Group" on page 43](#page-42-0)

### <span id="page-41-0"></span>**How the Data Replication Layer Validates the Application Resource Groups and Data Replication Entities**

During protection group validation, the Availability Suite data replication layer validates the application resource groups and the data replication entities as follows:

■ Verifies that a application resource group in the protection group has its Auto start on new cluster property set to False.

When you bring a protection group online on the primary cluster, bring the application resources groups participating in that protection group online only on the same primary cluster. Setting the Auto\_start\_on\_new\_cluster property to False prevents the Oracle Solaris Cluster resource group manager from automatically starting the application resource groups. In this case, the startup of resource groups is reserved for the Geographic Edition software.

Application resource groups should be online only on primary cluster when the protection group is activated.

- Verifies that the Nodelist property of an application resource group that has affinities with a device group defined by the HAStoragePlus resource contains the same entries in identical order to the Nodelist property of the protection group.
- Verifies that the Nodelist property of a device group in the protection group contains the same entries in identical order to the Nodelist property of the protection group.

**Note -** If the order of the entries in the Nodelist property of the device group is not identical to that of the resource group and to that of the protection group, you will see an error message similar to the following:

Application resource group app-rg must have a nodelist whose physical host components match those

of protection group apppg and the resources it contains.

Ensure that the order of the entries in the Nodelist property of the device group matches the order of the entries for the nodelist property for the resource group and for the protection group in order to avoid this error.

- Verifies that a lightweight resource group is created for each device group in the protection group. Each lightweight resource group contains two resources, a logical hostname resource and a HAStoragePlus resource. For more information about lightweight resource groups and their resources, see ["Availability Suite Lightweight Resource Groups" on page 10.](#page-9-0)
- Verifies that a replication resource of the type GeoCtlAVS is created in the replication resource group of each device group in the protection group. For information about the format of the replication resource group, see ["Availability Suite Replication Resource](#page-10-0) [Groups" on page 11](#page-10-0).

Verifies that the Nodelist property of the lightweight resource group and replication resource group contains the same entries in identical order to the Nodelist property of the protection group.

If the Enable volume set property of a successfully validated device group is set to True, then volume sets defined in the /var/cluster/geo/avs/*device-group*-volset.ini file are enabled. Other volume sets for the device group are disabled. If you want to enable the other volume sets, you can add the volume sets to the /var/cluster/geo/avs/*device-group*-volset.ini file or set the Enable volume set property to False.

When validation is complete, the Geographic Edition software creates the lightweight resource group, the replication resource group, and the resources for this replication resource group, if nonexistent, and brings them online. If a resource group or resource of the same name already exists, the Geographic Edition operations might modify their properties. Geographic Edition software cannot create a new resource group or resource of the same name if one already exists.

The Configuration status is set to OK after successful validation. If validation is not successful, the Configuration status is set to Error.

### <span id="page-42-0"></span>**How to Validate an Availability Suite Protection Group**

**Note -** You can also accomplish this procedure by using the Oracle Solaris Cluster Manager GUI. Click Partnerships, click the partnership name to go to its page, highlight the protection group name, and click Validate. For more information about Oracle Solaris Cluster Manager, see [Chapter 13, "Using the Oracle Solaris Cluster GUI," in "Oracle Solaris Cluster System](http://www.oracle.com/pls/topic/lookup?ctx=E39579&id=CLADMx-4n6hc) [Administration Guide "](http://www.oracle.com/pls/topic/lookup?ctx=E39579&id=CLADMx-4n6hc).

**Before You Begin** Ensure that the following conditions are met:

- The protection group you want to validate exists locally.
- The common agent container is online on all nodes of both clusters in the partnership.

### **1. Log in to a cluster node.**

You must be assigned the Geo Management RBAC rights profile to complete this procedure. For more information about RBAC, see ["Securing Geographic Edition Software" in "Oracle](http://www.oracle.com/pls/topic/lookup?ctx=E39579&id=GEINSgnojb) [Solaris Cluster Geographic Edition Installation and Configuration Guide ".](http://www.oracle.com/pls/topic/lookup?ctx=E39579&id=GEINSgnojb)

### **2. Validate the configuration of the protection group.**

This command validates the configuration of the protection group on the local cluster only.

# **geopg validate** *protection-group*

*protection-group* Specifies a unique name that identifies a single protection group

**Example 2-2** Validating the Configuration of a Protection Group

This example validates a protection group.

# **geopg validate avspg**

### <span id="page-43-1"></span>**Adding an Application Resource Group to an Availability Suite Protection Group**

This section contains the following information:

- ["Guidelines for Application Resource Groups in an Availability Suite Protection](#page-43-0) [Group" on page 44](#page-43-0)
- ["How to Add an Application Resource Group to an Availability Suite Protection](#page-44-0) [Group" on page 45](#page-44-0)

### <span id="page-43-0"></span>**Guidelines for Application Resource Groups in an Availability Suite Protection Group**

To make an application highly available, the application must be managed as a resource in an application resource group. Observe the following guidelines for application resource groups:

- All of the entities that you configure for the application resource group on the primary cluster, such as application data resources, configuration files, and resource groups, must be replicated to the secondary cluster. The resource group names must be identical on both clusters. Also, the data that the application resource uses must be replicated to the secondary cluster.
- If the application resource group to add is configured with a raw-disk device group, that device group must be specified in the resource group configuration by its data volume, rather than by its device group name. This ensures that the resource will remain monitored after the application resource group is added to a protection group.

For example, if the device group rawdg has a corresponding data volume of /dev/global/ rdsk/d1s0, you must set the GlobalDevicePaths property of the application resource group with the data volume, as follows:

#### # **clresourcegroup set -p GlobalDevicePaths=/dev/global/rdsk/d1s0 rawdg**

- If the application resource group is a failover type resource group that shares affinities with a device group in the same protection group, the Geographic Edition software alters its RG affinities property to include a strong, positive affinity to an internal resource group, called a *lightweight resource group*. This affinity includes failover delegation.
- The application resource group must not have strong, positive affinities that have failover delegation with other resource groups. Otherwise, trying to include a strong positive affinity with failover delegation on the lightweight resource group fails.
- The Geographic Edition software also creates strong dependencies between the HAStoragePlus resource in the application resource group and the HAStoragePlus resource in the lightweight resource group for this device group. This redirection occurs when the protection group is brought online or when an online application resource group is added to an online protection group.
- Do not modify dependencies and resource group affinities between application resource groups and lightweight resource groups.
- The Geographic Edition software installation process on a single-node cluster creates the /var/cluster/rgm/physnode\_affinities file. Its existence causes positive and negative resource group affinities to be enforced at the level of the physical node, as they are in all multi-node clusters. Leave this file in place to assure proper functioning of clustered applications that use resource group affinities. The absence of this file can cause the malfunction of clustered applications, so do not remove it unless you understand the potential consequences of its removal.

For information about the names and values that are supported by Geographic Edition software, see [Appendix B, "Legal Names and Values of Geographic Edition Entities," in "Oracle Solaris](http://www.oracle.com/pls/topic/lookup?ctx=E39579&id=GEADMftyvp) [Cluster Geographic Edition System Administration Guide ".](http://www.oracle.com/pls/topic/lookup?ctx=E39579&id=GEADMftyvp)

### <span id="page-44-0"></span>**How to Add an Application Resource Group to an Availability Suite Protection Group**

**Note -** You can also accomplish this procedure by using the Oracle Solaris Cluster Manager GUI. Click Partnerships, click the partnership name to go to its page, then click the protection group name. In the Resource Groups section, click Add Resource Groups. For more information about Oracle Solaris Cluster Manager, see [Chapter 13, "Using the Oracle Solaris](http://www.oracle.com/pls/topic/lookup?ctx=E39579&id=CLADMx-4n6hc) [Cluster GUI," in "Oracle Solaris Cluster System Administration Guide "](http://www.oracle.com/pls/topic/lookup?ctx=E39579&id=CLADMx-4n6hc).

**Before You Begin** You can add an existing resource group to the list of application resource groups for a protection group. Before you add an application resource group to a protection group, ensure that the following conditions are met:

- The protection group is defined.
- The resource group to add already exists on both clusters and is in an appropriate state.
- You have reviewed the guidelines for application resource groups in ["Adding an](#page-43-1) [Application Resource Group to an Availability Suite Protection Group" on page 44.](#page-43-1)

### **1. Log in to a cluster node.**

You must be assigned the Geo Management RBAC rights profile to complete this procedure. For more information about RBAC, see ["Securing Geographic Edition Software" in "Oracle](http://www.oracle.com/pls/topic/lookup?ctx=E39579&id=GEINSgnojb) [Solaris Cluster Geographic Edition Installation and Configuration Guide ".](http://www.oracle.com/pls/topic/lookup?ctx=E39579&id=GEINSgnojb)

**2. Ensure that the Auto\_start\_on\_new\_cluster property of the resource group is set to False.**

# **clresourcegroup show -p Auto\_start\_on\_new\_cluster** *resource-group*

If necessary, change the property value to False.

- # **clresourcegroup set -p Auto\_start\_on\_new\_cluster=False** *resource-group*
- **3. If the application resource group must have dependencies on resource groups and resources that are not managed by this protection group, ensure that the External\_dependencies\_allowed property of the protection group is set to TRUE.**

# **geopg list** *protection-group* **| grep -i external\_dependencies\_allowed**

If necessary, change the property value to True.

# **geopg set-prop -p External\_dependencies\_allowed=TRUE** *protection-group*

**4. (Optional) If the protection group is offline, take offline the application resource group.**

If the protection group is offline, the application resource group must also be offline before it can successfully be added to the protection group.

# **clresourcegroup offline** *resource-group*

#### **5. Add an application resource group to the protection group.**

# **geopg add-resource-group** *resource-group-list protection-group*

#### *resource-group-list*

Specifies the name of the application resource group. You can specify more than one resource group in a comma-separated list.

#### *protection-group*

Specifies the name of the protection group.

This command adds an application resource group to a protection group on the local cluster. Then the command propagates the new configuration information to the partner cluster if the partner cluster contains a protection group of the same name.

If the add operation is unsuccessful on the local cluster, the configuration of the protection group is not modified. Otherwise, the Configuration status is set to OK on the local cluster.

If the Configuration status is OK on the local cluster, but the add operation is unsuccessful on the partner cluster, the Configuration status is set to Error on the partner cluster.

**Example 2-3** Adding an Application Resource Group to an Availability Suite Protection Group

This example adds two application resource groups, apprg1 and apprg2, to avspg.

# **geopg add-resource-group apprg1,apprg2 avspg**

### **Adding a Data Replication Device Group to an Availability Suite Protection Group**

This section describes the following information for administering data replication device groups in an Availability Suite protection group:

- ["How to Add a Data Replication Device Group to an Availability Suite Protection](#page-46-0) [Group" on page 47](#page-46-0)
- ["How the Data Replication Subsystem Verifies the Device Group" on page 49](#page-48-0)

For details about configuring an Availability Suite protection group, see ["How to Create and](#page-39-0) [Configure an Availability Suite Protection Group" on page 40](#page-39-0).

### <span id="page-46-0"></span>**How to Add a Data Replication Device Group to an Availability Suite Protection Group**

**Note -** You can also accomplish this procedure by using the Oracle Solaris Cluster Manager GUI. Click Partnerships, click the partnership name to go to its page, then click the protection group name. In the Data Replication Component section, click Add. For more information about Oracle Solaris Cluster Manager, see [Chapter 13, "Using the Oracle Solaris Cluster GUI," in](http://www.oracle.com/pls/topic/lookup?ctx=E39579&id=CLADMx-4n6hc) ["Oracle Solaris Cluster System Administration Guide "](http://www.oracle.com/pls/topic/lookup?ctx=E39579&id=CLADMx-4n6hc).

**Before You Begin** A protection group is the container for the application resource groups, which contain data for services that are protected from disaster. Geographic Edition software protects the data by replicating it from the primary cluster to the secondary cluster. By adding an Oracle Solaris Cluster device group to a protection group, Geographic Edition software monitors the replication status of all volumes in the device group that belong to an Availability Suite volume set. Geographic Edition software also controls the role and state of the volume set during protection group operations like start, stop, switchover, and takeover.

> Before you add a device group to a protection group, ensure that the following conditions are met:

- The protection group is defined on the local cluster.
- The protection group is offline on the local cluster and the partner cluster, if the partner cluster can be reached.
- The device group exists on both the local cluster and the partner cluster and has the same name on both..
- The Nodelist property of the device group contains the same entries in identical order to the Nodelist property of the protection group.
- The Local logical host property specifies a valid hostname that can be hosted by the local cluster and that is reserved for this device group.
- The Remote\_logical\_host property specifies a valid hostname that can be hosted by the remote cluster and that has been reserved for this device group.
- If the Enable volume set property is set to true, then the /var/cluster/geo/avs/*devicegroup*-volset.ini file must exist and contain valid entries on all nodes of both partner clusters. For information about configuring this file, see ["Enabling an Availability Suite](#page-19-0) [Volume Set" on page 20.](#page-19-0)

### **1. Log in to a cluster node.**

You must be assigned the Geo Management RBAC rights profile to complete this procedure. For more information about RBAC, see ["Securing Geographic Edition Software" in "Oracle](http://www.oracle.com/pls/topic/lookup?ctx=E39579&id=GEINSgnojb) [Solaris Cluster Geographic Edition Installation and Configuration Guide ".](http://www.oracle.com/pls/topic/lookup?ctx=E39579&id=GEINSgnojb)

#### **2. Add a data replication device group to the protection group.**

This command adds a device group to a protection group on the local cluster and propagates the new configuration to the partner cluster if the partner cluster contains a protection group of the same name. The device group to be added must exist and must have the same name on both clusters.

# **geopg add-device-group -p** *property* **[-p...]** *AVS-device-group protection-group*

#### -p *property*

Specifies the properties of the data replication device group.

You can specify the following Availability Suite properties:

- $\blacksquare$  Local logical host Specifies the name of the local logical host that is used to replicate the device group.
- Remote\_logical\_host Specifies the name of the remote logical host that is used to replicate the device group.
- Enable volume set Specifies whether the volume sets in the file should be enabled automatically. Set to either True or False.

For more information about the properties you can set, see [Appendix A, "Standard](http://www.oracle.com/pls/topic/lookup?ctx=E39579&id=GEADMfpcnt) [Geographic Edition Properties," in "Oracle Solaris Cluster Geographic Edition System](http://www.oracle.com/pls/topic/lookup?ctx=E39579&id=GEADMfpcnt) [Administration Guide "](http://www.oracle.com/pls/topic/lookup?ctx=E39579&id=GEADMfpcnt).

### *AVS-device-group*

Specifies the name of the new data replication device group.

### *protection-group*

Specifies the name of the protection group that will contain the new data replication device group.

For information about the names and values that are supported by Geographic Edition software, see [Appendix B, "Legal Names and Values of Geographic Edition Entities," in "Oracle Solaris](http://www.oracle.com/pls/topic/lookup?ctx=E39579&id=GEADMftyvp) [Cluster Geographic Edition System Administration Guide "](http://www.oracle.com/pls/topic/lookup?ctx=E39579&id=GEADMftyvp).

For more information about the geopg command, refer to the [geopg](http://www.oracle.com/pls/topic/lookup?ctx=E39579&id=GEORMgeopg-1m)(1M) man page.

**Example 2-4** Adding a Data Replication Device Group to an Availability Suite Protection Group

This example creates an Availability Suite data replication device group in the avspg protection group.

```
# geopg add-device-group -p Local_logical_host=lh-paris-1 \
-p Remote_logical_host=lh-newyork-1 avsdg avspg
```
### <span id="page-48-0"></span>**How the Data Replication Subsystem Verifies the Device Group**

The device group that Availability Suite controls is added to a protection group. The data replication layer verifies that the device group exists and that the value of its Nodelist property contains the same entries in identical order to the Nodelist property of the protection group.

When the geopg add-device-group command runs, a lightweight resource group for the device group is created and brought online. The lightweight resource group contains the following resources:

- A logical hostname resource that is used for data replication, as specified in the Local\_logical\_host property
- An HAStoragePlus resource that controls the collocation of the device group with the lightweight resource group

For more information about lightweight resource groups and their resources, see ["Availability](#page-9-0) [Suite Lightweight Resource Groups" on page 10](#page-9-0).

When you run the geopg add-device-group command, a replication resource of the type GeoCtlAVS is created in the replication resource group of each device group in the protection group and brought online. For information about the format of the replication resource group, see ["Availability Suite Replication Resource Groups" on page 11.](#page-10-0)

The Nodelist property of the lightweight resource group and replication resource group contains the same entries in identical order to the Nodelist property of the protection group.

If a resource or resource group of the same name is already configured on the local cluster, Geographic Edition verifies the configuration and sets the Configuration to Error if the configuration is not correct.

If the Enable volume set property of this device group is set to True, then volume sets that are defined in the /var/cluster/geo/avs/AVS-devicegroup-volset.ini file are enabled. Otherwise, Geographic Edition software controls and monitors all volume sets that you enable manually by using the Availability Suite commands.

If the geopg add-device-group command is unsuccessful, the configuration of the protection group is not modified.

If the geopg add-device-group command is successful and the Configuration status on the local cluster is set to OK, then the new configuration is propagated to the partner cluster. This propagation causes the whole protection group configuration to revalidate on the partner cluster. During revalidation, the same entities are created on the partner cluster, including the lightweight resource group and the replication resource group. Volume sets are also enabled on the partner clusters if the /var/cluster/geo/avs/AVS-devicegroup-volset.ini file exists on the partner cluster and contains correctly defined volume sets. If the validation is unsuccessful, then the Configuration status on the partner cluster is set to Error on the partner cluster.

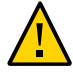

**Caution -** Do not use Oracle Solaris Cluster commands to change, remove, or bring offline these resources or resource groups. Use only Geographic Edition commands to administer lightweight resource groups, replication resource groups, and resources that are internal entities managed by Geographic Edition software. Altering the configuration or state of these entities directly with Oracle Solaris Cluster commands could result in unrecoverable failure.

If the device group on the partner cluster is validated successfully and the Enable volume set property of this device group is set to true, then the volume sets that are defined in the /var/ cluster/geo/avs/AVS-devicegroup-volset.ini file are enabled on the partner cluster. Other volume sets of the device group are disabled.

After the device group has been added to the protection group, you can enable or disable the volume sets of the device group directly by using the Availability Suite commands. The /var/ cluster/geo/avs/AVS-devicegroup-volset.ini file is used only when the protection group that contains the device group is successfully validated for the first time.

# Administering Availability Suite Protection **Groups**

This chapter describes the procedures for administering data replication with the Availability Suite feature. This chapter contains the following sections:

- ["Adding an Application Resource Group to an Availability Suite Protection](#page-43-1) [Group" on page 44](#page-43-1)
- ["Administering Availability Suite Data Replication Device Groups" on page 53](#page-52-0)
- ["Replicating the Availability Suite Protection Group Configuration to a Partner](#page-54-0) [Cluster" on page 55](#page-54-0)
- ["Checking the Runtime Status of Availability Suite Data Replication" on page 58](#page-57-0)

# **Administering Availability Suite Application Resource Groups**

This section contains information about deleting an Availability Suite application resource group.

### **How to Delete an Application Resource Group V From an Availability Suite Protection Group**

You can remove an application resource group from a protection group without altering the state or contents of the application resource group.

**Note -** You can also accomplish this procedure by using the Oracle Solaris Cluster Manager GUI. Click Partnerships, click the partnership name, then click the protection group name. In the Resource Groups section, highlight the resource group name and click Remove. For more information about Oracle Solaris Cluster Manager, see [Chapter 13, "Using the Oracle Solaris](http://www.oracle.com/pls/topic/lookup?ctx=E39579&id=CLADMx-4n6hc) [Cluster GUI," in "Oracle Solaris Cluster System Administration Guide "](http://www.oracle.com/pls/topic/lookup?ctx=E39579&id=CLADMx-4n6hc).

**Before You Begin** Ensure that the following conditions are met:

- The protection group is defined on the local cluster.
- The resource group to remove is part of the application resource groups of the protection group. For example, you cannot remove a resource group that belongs to the data replication management entity.

### **1. Log in to a cluster node.**

You must be assigned the Geo Management RBAC rights profile to complete this procedure. For more information about RBAC, see ["Securing Geographic Edition Software" in "Oracle](http://www.oracle.com/pls/topic/lookup?ctx=E39579&id=GEINSgnojb) [Solaris Cluster Geographic Edition Installation and Configuration Guide ".](http://www.oracle.com/pls/topic/lookup?ctx=E39579&id=GEINSgnojb)

### **2. Remove the application resource group from the protection group.**

This command removes an application resource group from a protection group on the local cluster. If the partner cluster contains a protection group of the same name, the application resource group is also removed from the protection group of the partner cluster.

# **geopg remove-resource-group** *resource-group-list protection-group*

#### *resource-group-list*

Specifies the name of the application resource group.

You can specify more than one resource group in a comma-separated list.

#### *protection-group*

Specifies the name of the protection group.

If the resource group that is being removed shares dependencies with other resource groups in the protection group, then you must also remove all other resource groups that share dependencies with the resource group that is being removed.

If the remove operation failed on the local cluster, the configuration of the protection group is not modified. Otherwise, the Configuration status is set to OK on the local cluster.

If the Configuration status is OK on the local cluster, but the remove operation is unsuccessful on the partner cluster, the Configuration status is set to Error on the partner cluster.

Geographic Edition software removes the affinity and resource dependencies between the application resource group and the lightweight resource group.

**Example 3-1** Deleting an Application Resource Group From a Protection Group

This example removes two application resource groups, apprg1 and apprg2, from avspg.

# **geopg remove-resource-group apprg1,apprg2 avspg**

### <span id="page-52-0"></span>**Administering Availability Suite Data Replication Device Groups**

This section describes the following information for administering data replication device groups in an Availability Suite protection group:

- ["How to Modify an Availability Suite Data Replication Device Group" on page 53](#page-52-1)
- ["How to Delete a Data Replication Device Group From an Availability Suite Protection](#page-53-0) [Group" on page 54](#page-53-0)

For details about configuring an Availability Suite protection group, see ["How to Create and](#page-39-0) [Configure an Availability Suite Protection Group" on page 40](#page-39-0).

# <span id="page-52-1"></span>**How to Modify an Availability Suite Data Replication Device Group**

**Note -** You can also accomplish this procedure by using the Oracle Solaris Cluster Manager GUI. Click Partnerships, click the partnership name, then click the partnership name. In the Data Replication Components section, click the data replication device group name, then click Edit. For more information about Oracle Solaris Cluster Manager, see [Chapter 13, "Using the](http://www.oracle.com/pls/topic/lookup?ctx=E39579&id=CLADMx-4n6hc) [Oracle Solaris Cluster GUI," in "Oracle Solaris Cluster System Administration Guide ".](http://www.oracle.com/pls/topic/lookup?ctx=E39579&id=CLADMx-4n6hc)

### **1. Log in to a cluster node.**

You must be assigned the Geo Management RBAC rights profile to complete this procedure. For more information about RBAC, see ["Securing Geographic Edition Software" in "Oracle](http://www.oracle.com/pls/topic/lookup?ctx=E39579&id=GEINSgnojb) [Solaris Cluster Geographic Edition Installation and Configuration Guide ".](http://www.oracle.com/pls/topic/lookup?ctx=E39579&id=GEINSgnojb)

### **2. Modify the device group.**

This command modifies the properties of a device group in a protection group on the local cluster. Then the command propagates the new configuration to the partner cluster if the partner cluster contains a protection group of the same name.

# **geopg modify-device-group -p** *property* **[-p…]** *AVS-device-group protection-group*

### -p *property*

Specifies the properties of the data replication device group.

For more information about the properties you can set, see [Appendix A, "Standard](http://www.oracle.com/pls/topic/lookup?ctx=E39579&id=GEADMfpcnt) [Geographic Edition Properties," in "Oracle Solaris Cluster Geographic Edition System](http://www.oracle.com/pls/topic/lookup?ctx=E39579&id=GEADMfpcnt) [Administration Guide "](http://www.oracle.com/pls/topic/lookup?ctx=E39579&id=GEADMfpcnt).

#### *AVS-device-group*

Specifies the name of the new data replication device group.

#### *protection-group*

Specifies the name of the protection group that will contain the new data replication device group.

### <span id="page-53-0"></span>**How to Delete a Data Replication Device Group From an Availability Suite Protection Group**

**Note -** You can also accomplish this procedure by using the Oracle Solaris Cluster Manager GUI. Click Partnerships, click the partnership name, then click the partnership name. In the Data Replication Components section, highlight the data replication device group name and click Remove. For more information about Oracle Solaris Cluster Manager, see [Chapter 13,](http://www.oracle.com/pls/topic/lookup?ctx=E39579&id=CLADMx-4n6hc) ["Using the Oracle Solaris Cluster GUI," in "Oracle Solaris Cluster System Administration](http://www.oracle.com/pls/topic/lookup?ctx=E39579&id=CLADMx-4n6hc) [Guide "](http://www.oracle.com/pls/topic/lookup?ctx=E39579&id=CLADMx-4n6hc).

**Before You Begin** You might need to delete a data replication device group from a protection group if you added a data replication device group to a protection group. Normally, after an application is configured to write to a set of disks, you would not change the disks.

> Before you remove a data replication device group, ensure that the following conditions are met:

- The protection group is defined on the local cluster.
- The protection group is offline on the local cluster and the partner cluster, if the partner cluster can be reached.
- The device group is managed by the protection group.

For information about deleting protection groups, see ["Deleting Protection Groups and Data](http://www.oracle.com/pls/topic/lookup?ctx=E39579&id=GEADMgnmct) [Replication Components" in "Oracle Solaris Cluster Geographic Edition System Administration](http://www.oracle.com/pls/topic/lookup?ctx=E39579&id=GEADMgnmct) [Guide "](http://www.oracle.com/pls/topic/lookup?ctx=E39579&id=GEADMgnmct).

### **1. Log in to a cluster node.**

You must be assigned the Geo Management RBAC rights profile to complete this procedure. For more information about RBAC, see ["Securing Geographic Edition Software" in "Oracle](http://www.oracle.com/pls/topic/lookup?ctx=E39579&id=GEINSgnojb) [Solaris Cluster Geographic Edition Installation and Configuration Guide ".](http://www.oracle.com/pls/topic/lookup?ctx=E39579&id=GEINSgnojb)

### **2. Remove the device group.**

This command removes a device group from a protection group on the local cluster. Then the command propagates the new configuration to the partner cluster if the partner cluster contains a protection group of the same name.

This command removes the device group from the protection group. This command also disables all volume sets associated with the device group and deletes the lightweight resource group and replication resource group for this device group.

# **geopg remove-device-group** *AVS-device-group protection-group*

*AVS-device-group*

Specifies the name of the data replication device group

*protection-group*

Specifies the name of the protection group

**Example 3-2** Deleting a Replication Device Group From an Availability Suite Protection Group

This example deletes a data replication device group from an Availability Suite protection group.

# **geopg remove avsdg avspg**

### <span id="page-54-0"></span>**Replicating the Availability Suite Protection Group Configuration to a Partner Cluster**

You can replicate the configuration of a protection group to the partner cluster either before or after you configure data replication, resource groups, and resources on both clusters.

### **How to Replicate the Availability Suite Protection Group Configuration to a Partner Cluster**

**Note -** You can also accomplish this procedure by using the Oracle Solaris Cluster Manager GUI. Click Partnerships, click the partnership name to go to its page. In the Protection Groups section, click Get Protection Groups and select the protection group to replicate. For more information about Oracle Solaris Cluster Manager, see [Chapter 13, "Using the Oracle Solaris](http://www.oracle.com/pls/topic/lookup?ctx=E39579&id=CLADMx-4n6hc) [Cluster GUI," in "Oracle Solaris Cluster System Administration Guide "](http://www.oracle.com/pls/topic/lookup?ctx=E39579&id=CLADMx-4n6hc).

### **Before You Begin** Before you replicate the configuration of an Availability Suite protection group to a partner cluster, ensure that the following conditions are met:

- The protection group is defined on the remote cluster, not on the local cluster.
- The device groups in the protection group on the remote cluster exist on the local cluster.
- The application resource groups in the protection group on the remote cluster exist on the local cluster.
- The Auto\_start\_on\_new\_cluster property of the resource groups is set to False. You can view this property by using the clresourcegroup show command.

```
# clresourcegroup show -p auto_start_on_new_cluster apprg
```
Set the Auto start on new cluster property to False as follows:

```
# clresourcegroup set -p Auto_start_on_new_cluster=False apprg1
```
Setting the Auto start on new cluster property to False prevents the Oracle Solaris Cluster resource group manager from automatically starting the resource groups in the protection group. Therefore, after the Geographic Edition software restarts and communicates with the remote cluster to ensure that the remote cluster is running and that the remote cluster is the secondary cluster for that resource group. The Geographic Edition software does not automatically start the resource group on the primary cluster.

Application resource groups should be online only on primary cluster when the protection group is activated.

### **1. Log in to phys-newyork-1.**

You must be assigned the Geo Management RBAC rights profile to complete this procedure. For more information about RBAC, see ["Securing Geographic Edition Software" in "Oracle](http://www.oracle.com/pls/topic/lookup?ctx=E39579&id=GEINSgnojb) [Solaris Cluster Geographic Edition Installation and Configuration Guide ".](http://www.oracle.com/pls/topic/lookup?ctx=E39579&id=GEINSgnojb)

### **2. Replicate the protection group configuration to the partner cluster by using the geopg get command.**

This command retrieves the configuration information of the protection group from the remote cluster and creates the protection group on the local cluster.

- # **geopg get -s** *partnership AVS-protection-group*
- -s *partnership*

Specifies the name of the partnership from which the protection group configuration information is gathered

*AVS-protection-group*

Specifies the name of the protection group

**Note -** The geopg get command replicates Geographic Edition related entities. To replicate Oracle Solaris Cluster resource groups, resource types, and resources, use the cluster export -t rg,rt,rs command to generate an XML cluster configuration file, modify the XML file for the expected configuration on the secondary cluster. Then run the clresource create command with the -a option to apply the configuration updates. For more information, see ["How to Configure Oracle Solaris Cluster Software on All Nodes \(XML\)" in "Oracle Solaris](http://www.oracle.com/pls/topic/lookup?ctx=E39579&id=CLISTgcpqe) [Cluster Software Installation Guide "](http://www.oracle.com/pls/topic/lookup?ctx=E39579&id=CLISTgcpqe) and the [cluster](http://www.oracle.com/pls/topic/lookup?ctx=E39579&id=CLCRMcluster-1cl)(1CL)and [clresource](http://www.oracle.com/pls/topic/lookup?ctx=E39579&id=CLCRMclresource-1cl)(1CL)man pages.

### **Example 3-3** Replicating the Availability Suite Protection Group to a Partner Cluster

This example replicates the configuration of avspg to cluster-newyork.

The configuration of the protection group is retrieved from the remote cluster, in this example cluster-paris, and then validated by the data replication subsystem on the local cluster, cluster-newyork.

If the validation is successful, the Configuration status is set to OK and the protection group is created on the local cluster. This protection group contains a device group and an application group that are configured almost identically to the device group and application group on the remote cluster.

If the validation fails, the protection group is not created on the local cluster. Fix the cause of the error and replicate it again.

```
# rlogin phys-newyork-1 -l root
phys-newyork-1# geopg get -s paris-newyork-ps avspg
```

```
Next Steps To activate the protection group, see "How to Activate a Protection Group" in "Oracle Solaris
           Cluster Geographic Edition Installation and Configuration Guide ".
```
### <span id="page-57-0"></span>**Checking the Runtime Status of Availability Suite Data Replication**

This section provides the following information:

- ["Displaying an Availability Suite Runtime Status Overview" on page 58](#page-57-1)
- ["Displaying a Detailed Availability Suite Runtime Status" on page 59](#page-58-0)

You can obtain an overall view of the status of replication, as well as a more detailed runtime status of the Availability Suite feature from the status of the replication resource groups. The following sections describe the procedures for checking each status.

### <span id="page-57-1"></span>**Displaying an Availability Suite Runtime Status Overview**

The status of each Availability Suite data replication resource indicates the status of replication on a particular device group. The status of all the resources under a protection group are aggregated in the replication status.

To view the overall status of replication, look at the protection group state, as described in the following procedure.

### **How to Check the Overall Runtime Status of Replication**

**Note -** You can also accomplish this procedure by using the Oracle Solaris Cluster Manager GUI. Click Partnerships, click the partnership name, and scroll to the Protection Groups section. Click the protection group name to see additional information. For more information about Oracle Solaris Cluster Manager, see [Chapter 13, "Using the Oracle Solaris Cluster GUI," in](http://www.oracle.com/pls/topic/lookup?ctx=E39579&id=CLADMx-4n6hc) ["Oracle Solaris Cluster System Administration Guide "](http://www.oracle.com/pls/topic/lookup?ctx=E39579&id=CLADMx-4n6hc).

### **1. Access a node of a cluster where the protection group is defined.**

You must be assigned the Basic Solaris User RBAC rights profile to complete this procedure. For more information about RBAC, see ["Securing Geographic Edition Software" in "Oracle](http://www.oracle.com/pls/topic/lookup?ctx=E39579&id=GEINSgnojb) [Solaris Cluster Geographic Edition Installation and Configuration Guide ".](http://www.oracle.com/pls/topic/lookup?ctx=E39579&id=GEINSgnojb)

### **2. Check the runtime status of replication.**

#### # **geoadm status**

Refer to the Protection Group section of the output for replication information. The information that is displayed by this command includes the following:

- Whether the local cluster is enabled for partnership participation
- Whether the local cluster is involved in a partnership
- Status of the heartbeat configuration
- Status of the defined protection groups
- Status of current transactions
- **3. Check the runtime status of data replication for each Availability Suite protection group.**

```
# clresource status -v avsdg-rep-rs
```
Refer to the Status and StatusMessage fields that are presented for the data replication device group you want to check. For more information about these fields, see [Table 3-1.](#page-58-1)

# <span id="page-58-0"></span>**Displaying a Detailed Availability Suite Runtime Status**

One replication resource group exists for each protection group. The name of the replication resource group has the following format:

```
avs-protection-group-name-rep-rg
```
If you add an Availability Suite device group to a protection group, the Geographic Edition software creates a resource for each device group. This resource monitors the status of replication for its device group. The name of each resource has the following format:

```
avs-device-group-name-rep-rs
```
You can monitor the state of the replication resource to give you the overall status of replication. Use the clresource status command as follows to obtain the State and Status Message values for the replication status of the device group:

```
# clresource status -v avsdg-rep-rs
```
The State is Online while the resource is online.

The following table describes the Status and Status Message values that are returned by the clresource status command when the State of the Availability Suite replication resource group is Online.

<span id="page-58-1"></span>**TABLE 3-1** Status and Status Messages of an Online Availability Suite Replication Resource Group

| Status  | <b>Status Message</b>        |
|---------|------------------------------|
| Faulted | Replication service disabled |

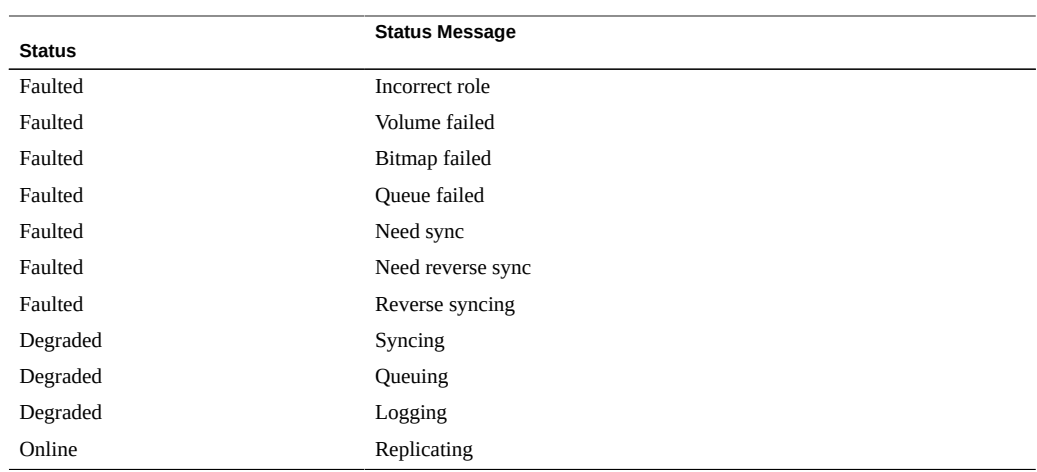

For more details about these values, refer to the *[Availability Suite Remote Mirror](http://docs.oracle.com/cd/E19359-01/) [Software Administration and Operations Guide](http://docs.oracle.com/cd/E19359-01/)* (http://docs.oracle.com/ [cd/E19359-01/\)](http://docs.oracle.com/cd/E19359-01/).

For more information about the [clresource](http://www.oracle.com/pls/topic/lookup?ctx=E39579&id=CLCRMclresource-1cl) command, see the clresource(1CL) man page.

# \*\*\* CHAPTER 4

# Migrating Services That Use Availability Suite Data Replication

This chapter provides information about migrating services for maintenance or as a result of cluster failure. The chapter contains information about the following:

- ["Forcing a Takeover on Systems That Use Availability Suite" on page 61](#page-60-0)
- ["Recovering Availability Suite Data After a Takeover" on page 63](#page-62-0)
- ["Recovering From an Availability Suite Data Replication Error" on page 71](#page-70-0)

### <span id="page-60-0"></span>**Forcing a Takeover on Systems That Use Availability Suite**

You perform a takeover when applications need to be brought online on the secondary cluster regardless of whether the data is completely consistent between the primary volume and the secondary volume. The information in this section assumes that the protection group has been started.

The following steps occur after a takeover is initiated:

If the former primary cluster, cluster-paris, can be reached and the protection group is not locked for notification handling or some other reason, the protection group is deactivated.

For a reminder of which cluster is cluster-paris, see ["Example Geographic Edition](http://www.oracle.com/pls/topic/lookup?ctx=E39579&id=GEADMfcoym) [Cluster Configuration" in "Oracle Solaris Cluster Geographic Edition System](http://www.oracle.com/pls/topic/lookup?ctx=E39579&id=GEADMfcoym) [Administration Guide "](http://www.oracle.com/pls/topic/lookup?ctx=E39579&id=GEADMfcoym).

■ Data volumes of the former primary cluster, cluster-paris, are taken over by the new primary cluster, cluster-newyork.

**Note -** This data might not be consistent with the original primary volumes. Data replication from the new primary cluster, cluster-newyork, to the former primary cluster, cluster-paris, is stopped.

The protection group is activated without data replication.

For details about the possible conditions of the primary and secondary cluster before and after takeover, see [Appendix D, "Takeover Postconditions," in "Oracle Solaris Cluster Geographic](http://www.oracle.com/pls/topic/lookup?ctx=E39579&id=GEADMfuujc) [Edition System Administration Guide ".](http://www.oracle.com/pls/topic/lookup?ctx=E39579&id=GEADMfuujc)

# **Actions Performed by the Geographic Edition Software During a Takeover**

When you run the geopg takeover command, the software confirms that the volume sets are in a Replicating or Logging state on the secondary cluster.

If the original primary cluster, cluster-paris, can be reached, the software performs the following actions:

- Removes affinities and resource dependencies between all the application resource groups in the protection group and the internal resource group if the protection group was active
- Takes the application resource groups offline and places them in an Unmanaged state
- Unmounts the primary volumes that correspond to the device groups in the protection group
- Stops data replication by placing all volume sets in logging mode
- Reverses the role of all volume sets

On the original secondary cluster, cluster-newyork, the software performs the following actions:

- Places all volume sets into logging mode
- Reverses the role of all volume sets
- Runs the script that is specified in the RoleChange ActionCmd property
- If the protection group was active on the original secondary cluster before the takeover, brings all application resource groups online and adds affinities and resource dependencies between the application resource group and the internal resource group

If the command completes successfully, the secondary cluster, cluster-newyork, becomes the new primary cluster for the protection group. Volume sets associated with a device group in the protection group have their role reversed according to the role of the protection group on the local cluster. If the protection group was active on the original secondary cluster before the takeover, the application resource groups are brought online on the new primary cluster. If the original primary cluster can be reached, it becomes the new secondary cluster of the protection group. Replication of all volume sets that are associated with the device groups of the protection group is stopped.

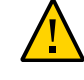

**Caution -** After a successful takeover, data replication is stopped. If you want to continue to suspend replication, specify the -n option when you use the geopg start command. This option prevents the start of data replication from the new primary cluster to the new secondary cluster.

This command returns an error if any of the previous operations fails. Use the geoadm status command to view the status of each component. For example, the Configuration status of the protection group might be set to Error, depending on the cause of the failure. The protection group might be activated or deactivated.

If the Configuration status of the protection group is set to Error, revalidate the protection group by using the procedures described in ["Validating a Protection Group" in "Oracle Solaris](http://www.oracle.com/pls/topic/lookup?ctx=E39579&id=GEINSgnoln) [Cluster Geographic Edition Installation and Configuration Guide ".](http://www.oracle.com/pls/topic/lookup?ctx=E39579&id=GEINSgnoln)

If the configuration of the protection group is not the same on each partner cluster, you need to resynchronize the configuration by using the procedures described in ["Resynchronizing a](http://www.oracle.com/pls/topic/lookup?ctx=E39579&id=GEADMgnmfk) [Protection Group" in "Oracle Solaris Cluster Geographic Edition System Administration Guide](http://www.oracle.com/pls/topic/lookup?ctx=E39579&id=GEADMgnmfk) ["](http://www.oracle.com/pls/topic/lookup?ctx=E39579&id=GEADMgnmfk).

### <span id="page-62-0"></span>**Recovering Availability Suite Data After a Takeover**

After a successful takeover operation, the secondary cluster, cluster-newyork, becomes the primary for the protection group and the services are online on the secondary cluster. After the recovery of the original primary cluster, the services can be brought online again on the original primary by using a process called *failback*.

Geographic Edition software supports the following two kinds of failback:

**Failback-switchover.** During a failback-switchover, applications are brought online again on the original primary cluster, cluster-paris, after the data of the primary cluster has been resynchronized with the data on the secondary cluster, cluster-newyork.

For a reminder of which clusters are cluster-paris and cluster-newyork, see ["Example](http://www.oracle.com/pls/topic/lookup?ctx=E39579&id=GEADMfcoym) [Geographic Edition Cluster Configuration" in "Oracle Solaris Cluster Geographic Edition](http://www.oracle.com/pls/topic/lookup?ctx=E39579&id=GEADMfcoym) [System Administration Guide "](http://www.oracle.com/pls/topic/lookup?ctx=E39579&id=GEADMfcoym).

■ **Failback-takeover.** During a failback-takeover, applications are brought online again on the original primary cluster and use the current data on the primary cluster. Any updates that occurred on the secondary cluster are discarded.

If you want to leave the new primary, cluster-newyork, as the primary cluster and the original primary cluster, cluster-paris, as the secondary after the original primary starts again, you can resynchronize and revalidate the protection group configuration without performing a switchover or takeover.

This section provides the following information:

["How to Perform a Failback-Switchover on a System That Uses Availability Suite](#page-63-0) [Replication" on page 64](#page-63-0)

["How to Perform a Failback-Takeover on a System That Uses Availability Suite](#page-66-0) [Replication" on page 67](#page-66-0)

# <span id="page-63-0"></span>**How to Perform a Failback-Switchover on a System That Uses Availability Suite Replication**

Use this procedure to restart an application on the original primary cluster, cluster-paris, after the data on the cluster has been resynchronized with the data on the current primary cluster, cluster-newyork. The failback procedures apply only to clusters in a partnership. You need to perform the following procedure only once per partnership.

- **Before You Begin** Before you perform a failback-switchover, a takeover has occurred on cluster-newyork. The clusters now have the following roles:
	- If the original primary cluster, cluster-paris, has failed, confirm that the cluster is booted and that the Geographic Edition infrastructure is enabled on the cluster. For more information about booting a cluster, see ["Booting a Cluster" in "Oracle Solaris Cluster](http://www.oracle.com/pls/topic/lookup?ctx=E39579&id=GEADMeyphh) [Geographic Edition System Administration Guide "](http://www.oracle.com/pls/topic/lookup?ctx=E39579&id=GEADMeyphh).
	- The protection group on cluster-newyork has the primary role.
	- The protection group on cluster-paris has either the primary role or secondary role, depending on whether cluster-paris could be reached during the takeover from clusternewyork.

### **1. Resynchronize the original primary cluster, cluster-paris, with the current primary cluster, cluster-newyork.**

The cluster cluster-paris forfeits its own configuration and replicates the cluster-newyork configuration locally. Resynchronize both the partnership and protection group configurations.

#### **a. On cluster-paris, resynchronize the partnership.**

phys-paris-1# **geops update** *partnership*

*partnership* Specifies the name of the partnership

**Note -** You need to perform this step only once per partnership, even if you are performing a failback-switchover for multiple protection groups in the partnership.

For more information about synchronizing partnerships, see ["Resynchronizing a](http://www.oracle.com/pls/topic/lookup?ctx=E39579&id=GEADMeyphp) [Partnership" in "Oracle Solaris Cluster Geographic Edition System Administration Guide](http://www.oracle.com/pls/topic/lookup?ctx=E39579&id=GEADMeyphp) ["](http://www.oracle.com/pls/topic/lookup?ctx=E39579&id=GEADMeyphp).

**b. Determine whether the protection group on the original primary cluster, cluster-paris, is active.**

phys-paris-1# **geoadm status**

**c. If the protection group on the original primary cluster is active, stop it.**

phys-paris-1# **geopg stop -e local** *protection-group*

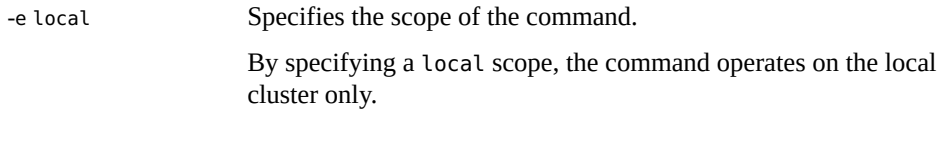

*protection-group* Specifies the name of the protection group.

If the protection group is already deactivated, the state of the resource group in the protection group is probably Error. The state is Error because the application resource groups are managed and offline.

Deactivating the protection group results in the application resource groups no longer being managed, clearing the Error state.

### **d. Verify that the protection group is stopped.**

phys-paris-1# **geoadm status**

### **e. On cluster-paris, resynchronize each protection group.**

Because the local role of the protection group on cluster-newyork is now primary, this steps ensures that the role of the protection group on cluster-paris becomes secondary.

phys-paris-1# **geopg update** *protection-group*

*protection-group*

Specifies the name of the protection group

For more information about synchronizing protection groups, see ["Resynchronizing a](http://www.oracle.com/pls/topic/lookup?ctx=E39579&id=GEADMgnmfk) [Protection Group" in "Oracle Solaris Cluster Geographic Edition System Administration](http://www.oracle.com/pls/topic/lookup?ctx=E39579&id=GEADMgnmfk) [Guide "](http://www.oracle.com/pls/topic/lookup?ctx=E39579&id=GEADMgnmfk).

### **2. On cluster-paris, validate the configuration for each protection group.**

A protection group cannot be started when it is in a error state. Ensure that the protection group is not in an error state.

phys-paris-1# **geopg validate** *protection-group*

### *protection-group*

Specifies a unique name that identifies a single protection group

For more information, see ["Validating a Protection Group" in "Oracle Solaris Cluster](http://www.oracle.com/pls/topic/lookup?ctx=E39579&id=GEINSgnoln) [Geographic Edition Installation and Configuration Guide "](http://www.oracle.com/pls/topic/lookup?ctx=E39579&id=GEINSgnoln).

### **3. On cluster-paris, activate each protection group.**

When you activate a protection group, its application resource groups are also brought online.

phys-paris-1# **geopg start -e Global** *protection-group*

-e Global

Specifies the scope of the command.

By specifying a Global scope, the command operates on both clusters where the protection group is deployed.

#### *protection-group*

Specifies the name of the protection group.

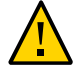

**Caution -** Do not use the -n option when performing a failback-switchover because the data needs to be synchronized from the current primary, cluster-newyork, to the current secondary, cluster-paris.

Because the protection group has a role of secondary, the data is synchronized from the current primary, cluster-newyork, to the current secondary, cluster-paris.

For more information about the geopg start command, see ["How to Activate a Protection](http://www.oracle.com/pls/topic/lookup?ctx=E39579&id=GEADMgnmql) [Group" in "Oracle Solaris Cluster Geographic Edition System Administration Guide ".](http://www.oracle.com/pls/topic/lookup?ctx=E39579&id=GEADMgnmql)

### **4. Confirm that the data is completely synchronized.**

First, confirm that the state of the protection group on cluster-newyork is OK.

phys-newyork-1# **geoadm status**

Refer to the Protection Group section of the output.

Next, confirm that all resources in the replication resource group, *AVS-protection-group*-reprg, report a status of OK.

phys-newyork-1# **clresource status -v** *AVS-device-group***-rep-rs**

### **5. On both partner clusters, ensure that the protection group is activated.**

# **geoadm status**

### **6. On either cluster, perform a switchover from cluster-newyork to cluster-paris for each protection group.**

```
# geopg switchover [-f] -m cluster-paris protection-group
```
For more information, see ["How to Switch Over Replication From the Primary Cluster to the](http://www.oracle.com/pls/topic/lookup?ctx=E39579&id=GEADMgnmgq) [Secondary Cluster" in "Oracle Solaris Cluster Geographic Edition System Administration](http://www.oracle.com/pls/topic/lookup?ctx=E39579&id=GEADMgnmgq) [Guide "](http://www.oracle.com/pls/topic/lookup?ctx=E39579&id=GEADMgnmgq).

cluster-paris resumes its original role as primary cluster for the protection group.

#### **7. Ensure that the switchover was performed successfully.**

Verify that the protection group is now primary on cluster-paris and secondary on clusternewyork and that the state for Data replication and Resource groups is OK on both clusters.

```
# geoadm status
```
Check the runtime status of the application resource group and data replication for each Availability Suite protection group.

```
# clresourcegroup status -v resource-group
```
# **clresource status -v** *AVS-device-group***-rep-rs**

Refer to the Status and Status Message fields that are presented for the data replication device group you want to check. For more information about these fields, see [Table 3-1.](#page-58-1)

For more information about the runtime status of data replication, see ["Checking the Runtime](#page-57-0) [Status of Availability Suite Data Replication" on page 58](#page-57-0).

# <span id="page-66-0"></span>**How to Perform a Failback-Takeover on a System That Uses Availability Suite Replication**

Use this procedure to restart an application on the original primary cluster, cluster-paris, and use the current data on the original primary cluster. Any updates that occurred on the secondary cluster, cluster-newyork, while it was acting as primary are discarded.

The failback procedures apply only to clusters in a partnership. You need to perform the following procedure only once per partnership.

**Note -** Conditionally, you can resume using the data on the original primary, cluster-paris. You must not have replicated data from the new primary, cluster-newyork, to the original primary cluster, cluster-paris, at any point after the takeover operation on cluster-newyork.

**Before You Begin** Before you begin the failback-takeover operation, the clusters have the following roles:

- If the original primary cluster, cluster-paris, has failed, confirm that the cluster is booted and that the Geographic Edition infrastructure is enabled on the cluster. For more information about booting a cluster, see ["Booting a Cluster" in "Oracle Solaris Cluster](http://www.oracle.com/pls/topic/lookup?ctx=E39579&id=GEADMeyphh) [Geographic Edition System Administration Guide "](http://www.oracle.com/pls/topic/lookup?ctx=E39579&id=GEADMeyphh).
- The protection group on cluster-newyork has the primary role.
- The protection group on cluster-paris has either the primary role or secondary role, depending on whether the protection group could be reached during the takeover.
- **1. Resynchronize the original primary cluster, cluster-paris, with the original secondary cluster, cluster-newyork.**

cluster-paris forfeits its own configuration and replicates the cluster-newyork configuration locally.

### **a. On cluster-paris, resynchronize the partnership.**

phys-paris-1# **geops update** *partnership*

*partnership*

Specifies the name of the partnership

**Note -** You need to perform this step only once per partnership, even if you are performing a failback-takeover for multiple protection groups in the partnership.

For more information about synchronizing partnerships, see ["Resynchronizing a](http://www.oracle.com/pls/topic/lookup?ctx=E39579&id=GEADMeyphp) [Partnership" in "Oracle Solaris Cluster Geographic Edition System Administration Guide](http://www.oracle.com/pls/topic/lookup?ctx=E39579&id=GEADMeyphp) ["](http://www.oracle.com/pls/topic/lookup?ctx=E39579&id=GEADMeyphp).

**b. Determine whether the protection group on the original primary cluster, cluster-paris, is active.**

phys-paris-1# **geoadm status**

### **c. If the protection group on the original primary cluster is active, stop it.**

phys-paris-1# **geopg stop -e local** *protection-group*

#### **d. Verify that the protection group is stopped.**

phys-paris-1# **geoadm status**

### **e. On cluster-paris, resynchronize each protection group.**

If the protection group has been activated, deactivate the protection group by using the geopg stop command. For more information about deactivating a protection group, see ["How to Deactivate a Protection Group" in "Oracle Solaris Cluster Geographic Edition](http://www.oracle.com/pls/topic/lookup?ctx=E39579&id=GEADMgnmro) [System Administration Guide "](http://www.oracle.com/pls/topic/lookup?ctx=E39579&id=GEADMgnmro).

phys-paris-1# **geopg update** *protection-group*

*protection-group*

Specifies the name of the protection group

For more information about synchronizing protection groups, see ["Resynchronizing a](http://www.oracle.com/pls/topic/lookup?ctx=E39579&id=GEADMgnmfk) [Protection Group" in "Oracle Solaris Cluster Geographic Edition System Administration](http://www.oracle.com/pls/topic/lookup?ctx=E39579&id=GEADMgnmfk) [Guide "](http://www.oracle.com/pls/topic/lookup?ctx=E39579&id=GEADMgnmfk).

### **2. On cluster-paris, validate the configuration for each protection group.**

Ensure that the protection group is not in an error state. A protection group cannot be started when it is in an error state.

phys-paris-1# **geopg validate** *protection-group*

*protection-group*

Specifies a unique name that identifies a single protection group

For more information, see ["Validating a Protection Group" in "Oracle Solaris Cluster](http://www.oracle.com/pls/topic/lookup?ctx=E39579&id=GEINSgnoln) [Geographic Edition Installation and Configuration Guide "](http://www.oracle.com/pls/topic/lookup?ctx=E39579&id=GEINSgnoln).

### **3. On cluster-paris, activate each protection group in the secondary role** *without* **data replication.**

Because the protection group on cluster-paris has a role of secondary, the geopg start command does not restart the application on cluster-paris.

phys-paris-1# **geopg start -e local -n** *protection-group*

-e local

Specifies the scope of the command.

By specifying a local scope, the command operates on the local cluster only.

-n

Prevents the start of data replication at protection group startup.

**Note -** You must use the -n option.

*protection-group*

Specifies the name of the protection group.

For more information, see ["How to Activate a Protection Group" in "Oracle Solaris Cluster](http://www.oracle.com/pls/topic/lookup?ctx=E39579&id=GEINSgnoiy) [Geographic Edition Installation and Configuration Guide "](http://www.oracle.com/pls/topic/lookup?ctx=E39579&id=GEINSgnoiy).

Replication from cluster-newyork to cluster-paris is not started because the -n option is used on cluster-paris.

### **4. On cluster-paris, initiate a takeover for each protection group.**

phys-paris-1# **geopg takeover [-f]** *protection-group*

-f

Forces the command to perform the operation without your confirmation

*protection-group*

Specifies the name of the protection group

For more information about the geopg takeover command, see "How to Force Immediate [Takeover of a Protection Group by a Secondary Cluster" in "Oracle Solaris Cluster Geographic](http://www.oracle.com/pls/topic/lookup?ctx=E39579&id=GEADMgnmpp) [Edition System Administration Guide ".](http://www.oracle.com/pls/topic/lookup?ctx=E39579&id=GEADMgnmpp)

The protection group on cluster-paris now has the primary role, and the protection group on cluster-newyork has the secondary role.

### **5. On cluster-newyork, activate each protection group.**

Because the protection group on cluster-newyork has a role of secondary, the geopg start command does not restart the application on cluster-newyork.

phys-newyork-1# **geopg start -e local [-n]** *protection-group*

-e local

Specifies the scope of the command.

By specifying a local scope, the command operates on the local cluster only.

-n

Prevents the start of data replication at protection group startup.

If you omit this option, the data replication subsystem starts at the same time as the protection group.

#### *protection-group*

Specifies the name of the protection group.

For more information about the geopg start command, see ["How to Activate a Protection](http://www.oracle.com/pls/topic/lookup?ctx=E39579&id=GEADMgnmql) [Group" in "Oracle Solaris Cluster Geographic Edition System Administration Guide ".](http://www.oracle.com/pls/topic/lookup?ctx=E39579&id=GEADMgnmql)

### **6. Start data replication.**

To start data replication, activate the protection group on the primary cluster, cluster-paris.

phys-paris-1# **geopg start -e local** *protection-group*

For more information about the geopg start command, see ["How to Activate a Protection](http://www.oracle.com/pls/topic/lookup?ctx=E39579&id=GEADMgnmql) [Group" in "Oracle Solaris Cluster Geographic Edition System Administration Guide "](http://www.oracle.com/pls/topic/lookup?ctx=E39579&id=GEADMgnmql).

- **7. For each cluster, verify that the protection groups are set correctly and that the application resource group status and the data replication status are okay.**
	- **a. Verify that the protection group is now primary on cluster-paris and secondary on cluster-newyork.**

Run the following command from one node on each cluster:

# **geoadm status**

**b. Check the runtime status of the application resource group and data replication for each Availability Suite protection group.**

Run the following commands from one node in each cluster:

```
# clresourcegroup status -v resource-group
# clresource status -v AVS-device-group-rep-rs
```
Refer to the Status and Status Message fields that are presented for the data replication device group you want to check. For more information about these fields, see [Table 3-1](#page-58-1).

For more information about the runtime status of data replication, see ["Checking the](#page-57-0) [Runtime Status of Availability Suite Data Replication" on page 58](#page-57-0).

# <span id="page-70-0"></span>**Recovering From an Availability Suite Data Replication Error**

When an error occurs at the data replication level, the error is reflected in the status of the resource in the replication resource group of the relevant device group.

For example, suppose a device group controlled by Availability Suite that is called avsdg changes to a Volume failed state, VF. This state is reflected in the following resource status:

```
Resource Status = "FAULTED"
Resource status message = "FAULTED : Volume failed"
```
**Note -** The Resource State remains Online because the probe is still running correctly.

Because the resource status has changed, the protection group status also changes. In this case, the local Data Replication state, the Protection Group state on the local cluster, and the overall Protection Group state become Error.

To recover from an error state, complete the relevant steps in the following procedure.

#### **How to Recover From a Data Replication Error**  $\blacktriangledown$

**1. Use the procedures in the Availability Suite documentation to determine the causes of the FAULTED state.**

This state is indicated as VF.

**2. Recover from the faulted state by using the Availability Suite procedures.**

If the recovery procedures change the state of the device group, this state is automatically detected by the resource and is reported as a new protection group state.

### **3. Revalidate the protection group configuration.**

phys-paris-1# **geopg validate** *protection-group*

*protection-group*

Specifies the name of the Availability Suite protection group

### **4. Review the status of the protection group configuration.**

phys-paris-1# **geopg list** *protection-group*

*protection-group*

Specifies the name of the Availability Suite protection group
# **\*\*\*** APPENDIX A

# Geographic Edition Properties for Availability Suite

This appendix provides the properties of Geographic Edition data replication device groups.

This appendix contains the following sections:

- ["Availability Suite Properties" on page 73](#page-72-0)
- ["Geographic Edition Resource Properties for Availability Suite That Must Not Be](#page-73-0) [Changed" on page 74](#page-73-0)

# <span id="page-72-1"></span><span id="page-72-0"></span>**Availability Suite Properties**

The following table describes the Availability Suite properties that the Geographic Edition software defines.

| <b>Property</b>                                       | <b>Description</b>                                                                                                    |
|-------------------------------------------------------|----------------------------------------------------------------------------------------------------|
| Device Group Property: Enable<br>volume set (Boolean) | Defines whether the volume sets and fallback snapshots that are defined in<br>the /var/cluster/geo/avs/AVS-device-group-volset.ini and the /var/<br>cluster/geo/avs/AVS-device-group-snapshot.ini files are enabled by the<br>Geographic Edition software when the device group is added to a protection<br>group. Set to either true or false.<br>Tuning recommendations: This property cannot be tuned after the device<br>group is added to a protection group. |
|                                                       | Category: Optional                                                                                                    |
|                                                       | Default: false                                                                                                    |
| Device Group Property: Local<br>logical host (string) | Defines the local logical hostname that is used for the replication of the device<br>group. Do not use an underscore () character in the logical hostname.                                                                                                    |
|                                                       | Tuning recommendations: This property cannot be tuned after the device<br>group is added to a protection group.                                                                                                    |
|                                                       | Category: Required                                                                                                    |

**TABLE A-1** Availability Suite Properties

#### Geographic Edition Resource Properties for Availability Suite That Must Not Be Changed

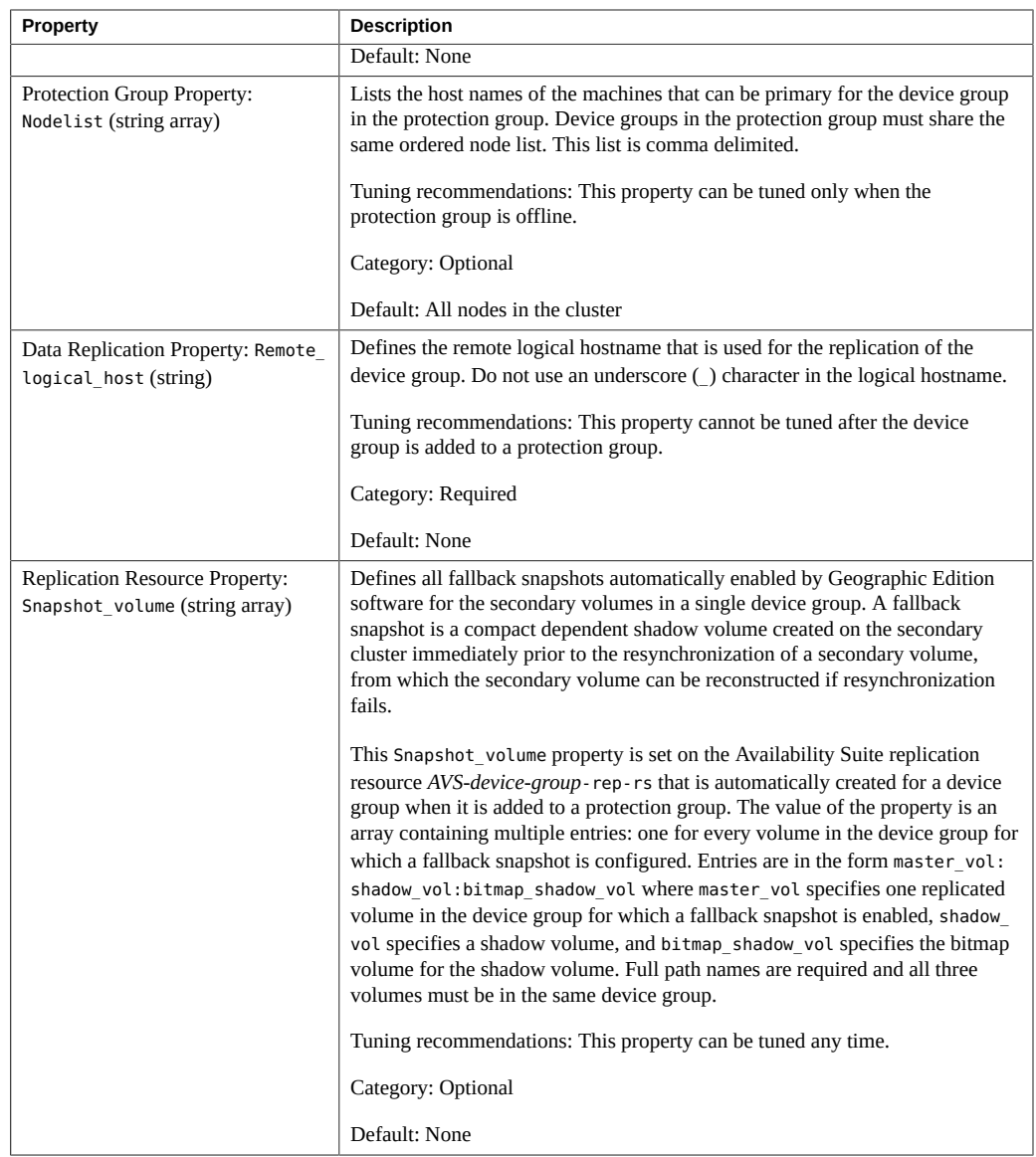

# <span id="page-73-0"></span>**Geographic Edition Resource Properties for Availability Suite That Must Not Be Changed**

The Geographic Edition software internally changes some properties for the SUNWscgrepavs resource type. Therefore, you must not edit these properties manually.

For Availability Suite, do not edit the following properties:

74 Oracle Solaris Cluster Geographic Edition Data Replication Guide for Oracle Solaris Availability Suite • July 2014, E39670-01

- Device\_group Specifies the Oracle Solaris Cluster device group that contains the volumes that are being replicated.
- Remote\_logical\_host Defines the remote logical hostname that is used for the replication of the device group.
- Role Local data replication role.

<sup>76</sup> Oracle Solaris Cluster Geographic Edition Data Replication Guide for Oracle Solaris Availability Suite • July 2014, E39670-01

# Index

#### **A**

adding device groups, [47](#page-46-0) administering data replication with Availability Suite, [9,](#page-8-0) [51](#page-50-0) device groups, [53](#page-52-0) application resource groups administering, [44,](#page-43-0) [51](#page-50-1) creating,  [45](#page-44-0) removing,  [51](#page-50-2) Availability Suite administering data replication with, [9,](#page-8-0) [51](#page-50-0) configuring software, [15](#page-14-0) initial software configuration, [12](#page-11-0) installing the software, [9,](#page-8-1) [14](#page-13-0) lightweight resource groups, [10](#page-9-0) migrating services that use, [61](#page-60-0) properties of, [73](#page-72-1) replication resource groups, [11](#page-10-0) runtime status,  [58](#page-57-0) overall, [58](#page-57-1) uninstalling the software, [14](#page-13-0)

## **C**

configuration summary, [9](#page-8-2) configuring Availability Suite software, [15](#page-14-0) Availability Suite volume,  [19](#page-18-0) device groups, [27](#page-26-0) HAStoragePlus resource, [27](#page-26-1) local file system, [27](#page-26-1) protection groups,  [40](#page-39-0) creating application resource group, [45](#page-44-0) protection groups,  [40](#page-39-0)

replication device group, [47](#page-46-1)

## **D**

data recovery, [63](#page-62-0) failback-switchover, [64](#page-63-0) failback-takeover,  [67](#page-66-0) deleting application resource group,  [51](#page-50-2) replication device group, [54](#page-53-0) device groups adding, [47](#page-46-0) adding to protection group, [47](#page-46-1) administering, [53](#page-52-0) configuring, [27](#page-26-0) modifying,  [53](#page-52-1) removing, [54](#page-53-0) DID with raw-disk device groups,  [18](#page-17-0)

## **E**

enabling volume set, [20](#page-19-0) manually,  [22](#page-21-0) raw device,  [21](#page-20-0) Solaris Volume Manager,  [21](#page-20-1)

## **F**

failback-switchover, [64](#page-63-0) failback-takeover,  [67](#page-66-0) fallback snapshot, [12](#page-11-1) disabling manually,  [25](#page-24-0)

#### enabling automatically, [17](#page-16-0) manually,  [24](#page-23-0) manual configuration, [23](#page-22-0) modifying manually,  [26](#page-25-0)

#### **H**

HAStoragePlus resource configuring, [27](#page-26-1)

#### **I**

installing Availability Suite software, [13](#page-12-0)

#### **L**

lightweight resource groups,  [10](#page-9-0) local file system configuration, [27](#page-26-1)

#### **M**

migrating services,  [61](#page-60-0) data recovery after, [63](#page-62-0) with a takeover, [61](#page-60-1) modifying replication device group, [53](#page-52-1)

## **O**

Oracle Solaris Cluster software publisher, [14](#page-13-1) Oracle Solaris Cluster volume configuring,  [19](#page-18-0) Oracle Solaris software publisher, [14](#page-13-1)

#### **P**

primary cluster data recovery, [63](#page-62-0)

takeover,  [61](#page-60-1) properties Availability Suite,  [73](#page-72-1) protection groups adding application resource group to, [45](#page-44-0) adding device group to,  [47](#page-46-1) configuring,  [40](#page-39-0) creating, [40](#page-39-0) creating while application offline,  [32](#page-31-0) creating while application online, [33](#page-32-0) example of, [33](#page-32-1) creation strategies, [31](#page-30-0) modifying device group for,  [53](#page-52-1) removing application resource group, [51](#page-50-2) removing device group from,  [54](#page-53-0) replicating configuration of,  [56](#page-55-0) validating, [43](#page-42-0) publisher Oracle Solaris Cluster software, [14](#page-13-1) Oracle Solaris software,  [14](#page-13-1)

#### **R**

raw-disk device groups, [18](#page-17-0) recovery *See* data recovery from replication error, [71](#page-70-0) replication adding device group, [47](#page-46-1) Availability Suite, [9](#page-8-0), [51](#page-50-0) initial configuration of, [12](#page-11-0) migrating services, [61](#page-60-0) modifying device group,  [53](#page-52-1) protection group configuration,  [56](#page-55-0) recovering from errors, [71](#page-70-0) removing device group,  [54](#page-53-0) resource groups, [11](#page-10-0) runtime status details,  [59](#page-58-0), [59](#page-58-0) runtime status overview, [58](#page-57-1) resource groups application, [44,](#page-43-0) [51](#page-50-1) lightweight, [10](#page-9-0) replication,  [11](#page-10-0) replication status,  [59](#page-58-1) resource property Snapshot volume, [23](#page-22-0) resynchronization

78 Oracle Solaris Cluster Geographic Edition Data Replication Guide for Oracle Solaris Availability Suite • July 2014, E39670-01

Index

failure recovery,  [12](#page-11-1) runtime status replication, [58](#page-57-0) state and status messages, [59](#page-58-1)

#### **S**

secondary cluster takeover, [61](#page-60-1) snapshot.ini file ,  [12](#page-11-1) fallback snapshot, [17](#page-16-0) Snapshot\_volume property manual configuration, [23](#page-22-0)

## **T**

takeover, [61](#page-60-1) actions performed during,  [62](#page-61-0) data recovery after,  [63](#page-62-0) failback-switchover, [64](#page-63-0) failback-takeover,  [67](#page-66-0)

## **U**

uninstalling Availability Suite software, [13](#page-12-0)

#### **V**

validating protection groups,  [43](#page-42-0) volset file, [15](#page-14-0) volume set configuring, [19](#page-18-0) enabling, [20](#page-19-0) manually, [22](#page-21-0) raw device, [21](#page-20-0) Solaris Volume Manager, [21](#page-20-1)

80 Oracle Solaris Cluster Geographic Edition Data Replication Guide for Oracle Solaris Availability Suite • July 2014, E39670-01